# **INTEGRA**

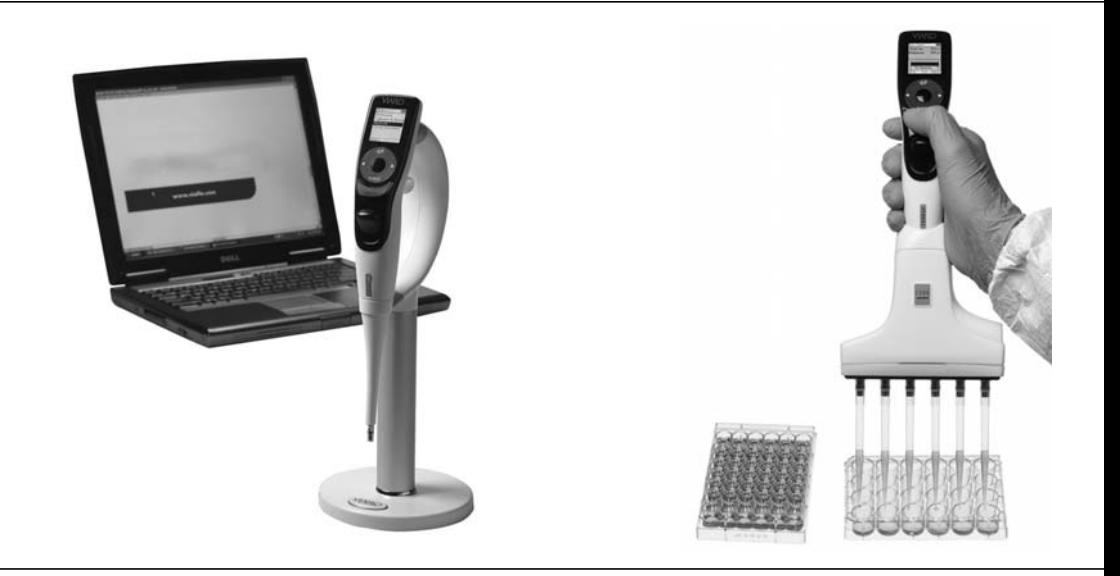

# **VIAFLO Pipettes Électroniques** Mode d'emploi

# **INTEGRA**

#### **Declaration of conformity | Konformitätserklärung |**   $\epsilon$ **Déclaration de conformité | Declaración de conformidad | Dichiarazione di conformità**

## **INTEGRA Biosciences – 2 Wentworth Drive, Hudson, New Hampshire 03051**

declares on its own responsibility that the product | erklärt in alleiniger Verantwortung, dass das Produkt | déclare sous sa responsabilité exclusive, que le produit | declara bajo su propia responsabilidad que el producto | dichiara sotto la propria responsabilità che il prodotto

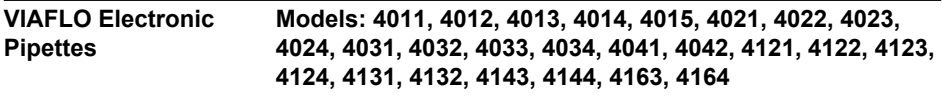

in accordance with EC directives | gemäss der EU-Richtlinien | est conforme au terme directives CE | de acuerdo con las directivas CE | in conformità alle direttive CE

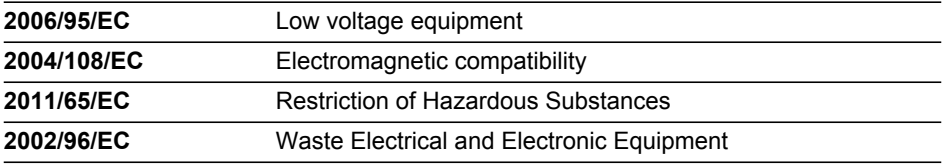

is in compliance with the following normative documents: | mit den folgenden normativen Dokumenten übereinstimmt: | aux documents normatifs ci-après: | cumple las documentos normativos: | soddisfa le normative seguenti:

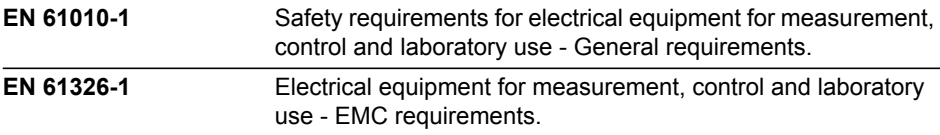

#### **Standards for Canada and USA**

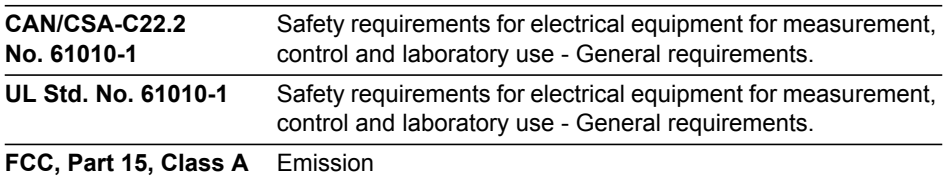

Hudson, New Hampshire, USA - April 5, 2013

Staughter JAP KRD.

Gary Nelson President

George Kalmakis VP Operations

# **Table des matières**

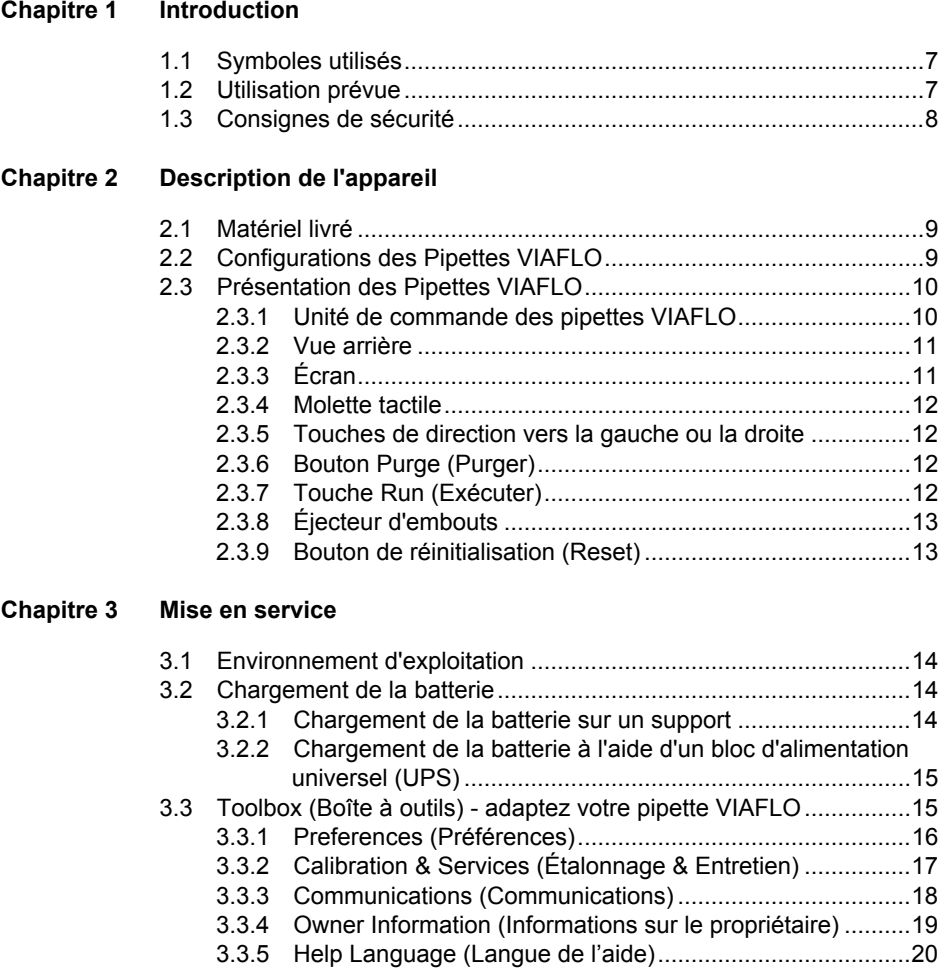

- [3.3.6 Write protect \(Protéger en écriture\) ....................................20](#page-19-1)
- [3.3.7 Password key \(Clé du mot de passe\) .................................20](#page-19-2)

# **[Chapitre 4 Utilisation](#page-20-0)**

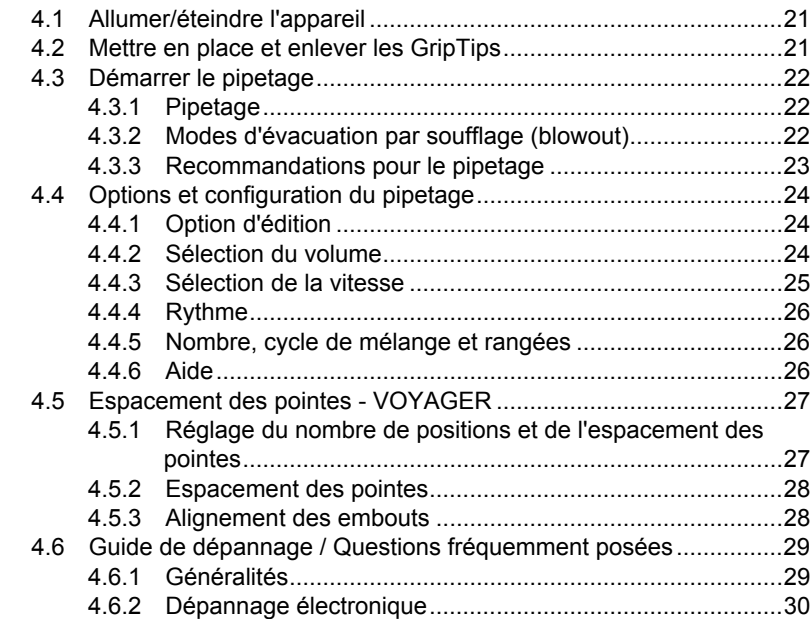

# **[Chapitre 5 Modes de pipetage](#page-31-0)**

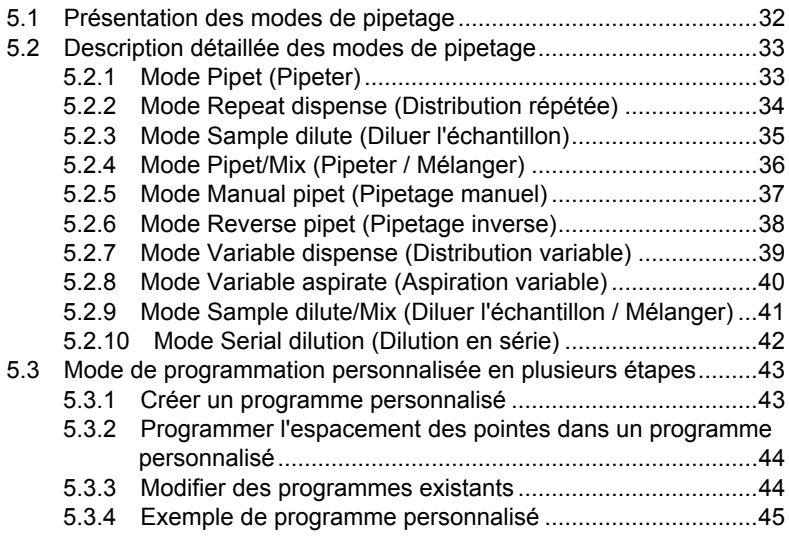

### **[Chapitre 6 Entretien](#page-45-0)**

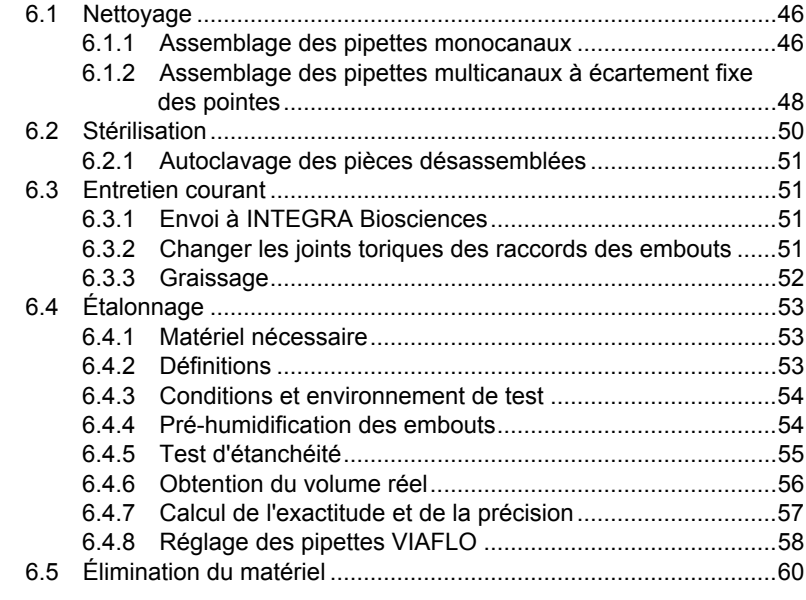

### **[Chapitre 7 Données techniques](#page-60-0)**

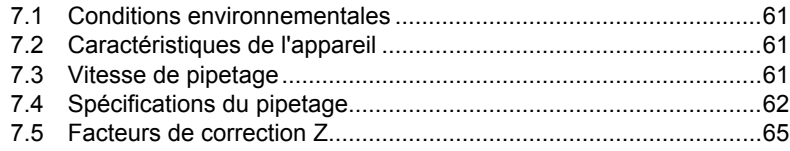

#### **[Chapitre 8 Accessoires et consommables](#page-65-0)**

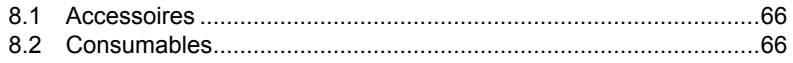

# **Mentions légales**

#### © 2013 INTEGRA Biosciences AG

Tous droits réservés. En particulier, les droits de reproduction, de traitement, de traduction et de forme de présentation sont réservés à INTEGRA Biosciences AG. Il est interdit de reproduire, stocker, traiter via un support électronique ou distribuer tout ou une partie de la documentation fournie sans l'accord écrit d'INTEGRA Biosciences AG.

Le présent manuel d'utilisation a pour référence 900-00002-00, et pour numéro de version V05. Il s'applique à la version logicielle 2.44 ou supérieure, jusqu'à la mise à disposition d'une nouvelle révision.

VIAFLO, VOYAGER, VIALINK, et GripTip sont des marques d' INTEGRA Biosciences, Hudson, NH.

#### **Fabricant**

**INTEGRA Biosciences AG** CH-7205 Zizers, Suisse T +41 81 286 95 30 F +41 81 286 95 33 info@integra-biosciences.com www.integra-biosciences.com

#### **INTEGRA Biosciences Corp.**

Hudson, NH 03051, États-Unis T +1 603 578 5800 F +1 603 577 5529

#### **Service clientèle**

Veuillez contacter votre représentant INTEGRA Biosciences local. Pour trouver le nom et les coordonnées de votre représentant local, veuillez consulter le site www.integra-biosciences.com.

Plus d'informations et d'autres versions linguistiques de ce mode d'emploi sont disponibles sur www.integra-biosciences.com ou sur demande à l'adresse info@integrabiosciences.com.

# <span id="page-6-0"></span>**1 Introduction**

Le présent mode d'emploi contient toutes les informations nécessaires à l'installation, l'utilisation et l'entretien des pipettes VIAFLO. Ce chapitre présente les symboles utilisés dans ce mode d'emploi, décrit l'utilisation prévue des pipettes VIAFLO et donne les consignes générales de sécurité.

### <span id="page-6-1"></span>**1.1 Symboles utilisés**

Ce mode d'emploi avise l'utilisateur des risques résiduels à l'aide des symboles suivants :

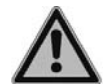

#### *AVERTISSEMENT*

*Ce pictogramme de sécurité signale des situations dangereuses pouvant entraîner des blessures. Il indique également des risques de dommages pour l'équipement, le matériel et l'environnement. Il est essentiel que vous respectiez les précautions correspondantes.*

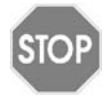

#### *ATTENTION*

*Ce pictogramme signale des risques de dommage matériel ou de la perte de données dans un microprocesseur de contrôle. Suivez les consignes.*

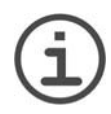

#### *REMARQUE*

*Ce pictogramme signale des remarques importantes concernant la bonne utilisation de l'appareil et de ses fonctions destinées à faciliter le travail de l'utilisateur.*

#### <span id="page-6-2"></span>**1.2 Utilisation prévue**

Les pipettes VIAFLO sont des pipettes électroniques contrôlées par un microprocesseur et guidées par un moteur pas à pas. Elles permettent d'aspirer et distribuer des liquides dans une gamme de volume compris entre 0,5 μl et 5 000 μl, au moyen de pointes de pipettes GripTip.

### <span id="page-7-0"></span>**1.3 Consignes de sécurité**

Les pipettes VIAFLO sont conformes aux règles de sécurité reconnues et leur utilisation est sûre. Les pipettes VIAFLO ne doivent être utilisées que si elles sont en parfait état et dans le strict respect des consignes contenues dans le présent mode d'emploi.

L'appareil peut être associé à des risques résiduels en cas d'utilisation ou de manipulation non conforme par un personnel inexpérimenté. Pour une utilisation en toute sécurité de la pipette VIAFLO, toutes les personnes amenées à l'utiliser doivent avoir lu et compris le présent mode d'emploi, en particulier les consignes de sécurité, ou doivent avoir été formées par leurs supérieurs.

Utilisez uniquement une batterie d'INTEGRA.

Indépendamment des consignes de sécurité contenues dans le présent manuel, toutes les autres réglementations et directives applicables publiées par les syndicats professionnels, les autorités sanitaires, les organismes de surveillance, etc., doivent être respectées.

N'ouvrez et ne modifiez en aucun cas les pipettes VIAFLO. Les réparations ne doivent être effectuées que par INTEGRA Biosciences AG ou un membre agréé du service après-vente. Les pièces ne doivent être remplacées que par des pièces de rechange d'origine INTEGRA Biosciences.

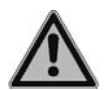

#### *AVERTISSEMENT*

*N'utilisez pas les pipettes VIAFLO à proximité de matériaux inflammables ou dans une zone explosive. Elles ne doivent pas non plus être utilisées pour pipeter des liquides hautement inflammables tels que l'acétone ou l'éther. Lors de la manipulation de substances dangereuses, respectez la fiche de données de sécurité (FDS) ainsi que toutes les consignes de sécurité, telles que le port de vêtements de protection et de lunettes de sécurité.* 

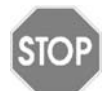

#### *ATTENTION*

*N'immergez pas les pipettes VIAFLO dans un liquide. Le liquide peut endommager des pièces internes. Évitez de pipeter des liquides dont les vapeurs sont susceptibles d'attaquer les matériaux suivants : polyamide (PA), polyoxyméthylène (POM), caoutchouc fluoré (FPM), caoutchouc nitrile (NBR), chloroprène (CR), silicone. Les vapeurs corrosives peuvent également endommager les pièces métalliques présentes à l'intérieur de l'appareil.*

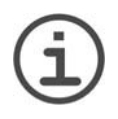

#### *REMARQUE*

*L'exposition prolongée d'une pipette VIAFLO aux rayons UV peut entraîner une décoloration et/ou un jaunissement de l'unité de commande en plastique. Toutefois, cela n'a aucune influence sur les performances de l'appareil.*

# <span id="page-8-0"></span>**2 Description de l'appareil**

#### <span id="page-8-1"></span>**2.1 Matériel livré**

- Pipette VIAFLO
- Batterie rechargeable (située à l'intérieur de la pipette, Li-ion, 3,7 V, 1050 mAh)
- Boîte de joints toriques de rechange (pour les versions 300 et 1250 μl uniquement)
- Certificat d'exactitude et précision

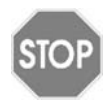

#### *ATTENTION*

*Vérifiez toutes les pièces livrées au moment de déballer l'appareil et assurezvous qu'elles n'ont pas subi de dommages pendant le transport. N'utilisez pas l'appareil s'il est endommagé, contactez votre distributeur local.*

# <span id="page-8-2"></span>**2.2 Configurations des Pipettes VIAFLO**

Les pipettes monocanal et multicanaux VIAFLO associent un contrôleur par molette tactile simple d'utilisation à une programmation intuitive. Elles sont contrôlées par microprocesseur et entraînées par un moteur pas à pas. En outre, les pipettes électroniques à espacement variable des pointes VIAFLO VOYAGER permettent de modifier l'écartement entre les pointes.

# <span id="page-9-0"></span>**2.3 Présentation des Pipettes VIAFLO**

#### <span id="page-9-1"></span>**2.3.1 Unité de commande des pipettes VIAFLO**

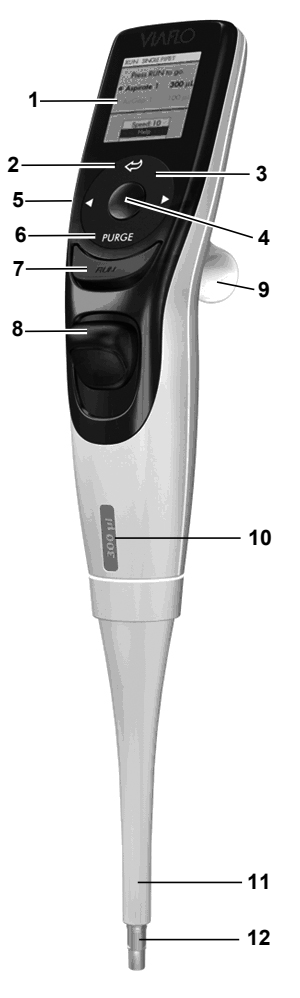

- **Écran**
- <span id="page-9-9"></span>**Bouton Retour**, pour revenir en arrière
- **Molette tactile,** à tourner pour faire défiler et déplacer le curseur
- <span id="page-9-10"></span><span id="page-9-3"></span>**Bouton OK**, pour valider une sélection
- **Touches de direction vers la gauche ou la droite**, pour les sélections
- <span id="page-9-7"></span><span id="page-9-2"></span>**Bouton Purge (Purger)**, pour vider les embouts
- <span id="page-9-8"></span><span id="page-9-5"></span><span id="page-9-4"></span>**Touche Run (Exécuter)**, pour démarrer l'utilisation
- **Éjecteur de pointes**
- **Repose-doigt**, simplifie l'utilisation
- **Étiquette indiquant le volume**, la couleur correspond à celle de l'emballage des GripTips correspondants
- **Manchon de l'éjecteur**
- <span id="page-9-6"></span>**Interface Tri-Lobe** de la pointe de la pipette

#### <span id="page-10-0"></span>**2.3.2 Vue arrière**

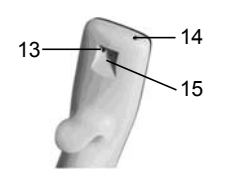

- <span id="page-10-4"></span><span id="page-10-3"></span>13 **Bouton de réinitialisation** (Reset)
- <span id="page-10-2"></span>14 **Prise de raccordement secteur**
- 15 **Interface pour le support de charge**

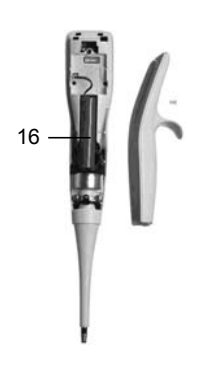

16 **Batterie**

#### <span id="page-10-1"></span>**2.3.3 Écran**

L'écran affiche toutes les options de pipetage.

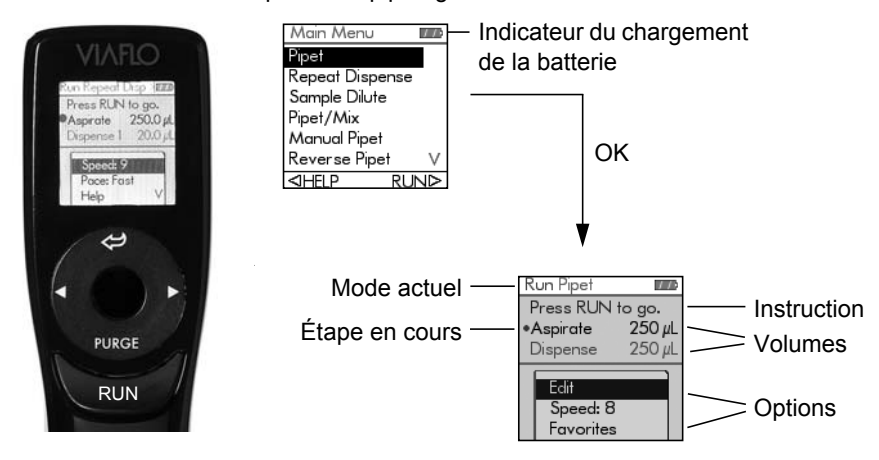

#### <span id="page-11-0"></span>**2.3.4 Molette tactile**

La **molette tactile** peut être utilisée d'une seule main. Les mouvements de rotation du doigt se traduisent par des mouvements du curseur vers le haut ou le bas de l'écran. La **molette tactile** peut être utilisée avec des gants en latex.

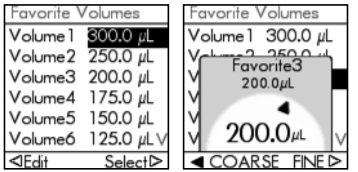

Déplacez le doigt sur la **molette tactile** pour choisir (et surligner) une option sur l'écran. Appuyez sur **OK** [\(4](#page-9-3)) pour valider la sélection.

Lorsqu'un cadran de réglage s'affiche, tournez la **molette tactile** pour changer la valeur, et appuyez sur **OK**.

#### <span id="page-11-1"></span>**2.3.5 Touches de direction vers la gauche ou la droite**

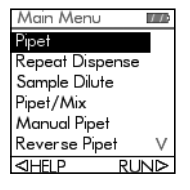

Parfois les symboles,  $\triangleleft$  et  $\triangleright$  s'affichent sur l'écran. Ces flèches permettent de sélectionner des options.

Appuyez sur  $\triangleleft$  pour sélectionner l'option indiquée par la flèche gauche (HELP [AIDE], dans l'exemple ci-contre). Appuyez sur pour sélectionner l'option indiquée par la flèche droite (RUN [Exécuter], dans l'exemple).

Pour les modèles VOYAGER, ces flèches permettent également d'ajuster l'espacement des pointes.

#### <span id="page-11-2"></span>**2.3.6 Bouton Purge (Purger)**

Pendant le pipetage, vous pouvez interrompre le protocole de pipetage en cours et purger tout le liquide encore contenu dans les GripTips. Pour cela, appuyez sur **Purge** (Purger) [\(6](#page-9-2)).

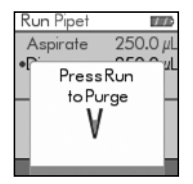

La pipette affiche alors un message.

Pour continuer, appuyez puis relâchez la **touche Run** (Exécuter) [\(7](#page-9-4)). À la fin de la distribution, la première étape du programme actuel s'affiche.

#### <span id="page-11-3"></span>**2.3.7 Touche Run (Exécuter)**

Appuyez puis relâchez la **touche Run** (Exécuter) pour lancer des opérations d'aspiration, distribution, mélange, purge, ainsi que des opérations de pipetage spéciales. Ce bouton est placé au centre de manière à ne pas entraver les utilisateurs qu'ils soient droitiers ou gauchers.

Pendant la distribution, vous pouvez appuyer sur la **touche Run** et le maintenir enfoncé pour effectuer une évacuation par soufflage en deux étapes (voir [« 4.3.2 Modes](#page-21-3) [d'évacuation par soufflage \(blowout\) » à la page 22.](#page-21-3)

#### <span id="page-12-0"></span>**2.3.8 Éjecteur d'embouts**

L'éjecteur d'embouts permet de retirer facilement les embouts GripTips des pointes de la pipette.

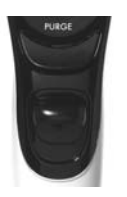

Le numéro de série se trouve sous l'éjecteur d'embouts. Appuyez et maintenez l'éjecteur d'embouts enfoncé pour lire le numéro de série à sept chiffres.

#### <span id="page-12-1"></span>**2.3.9 Bouton de réinitialisation (Reset)**

Le bouton de réinitialisation (13) se trouve à l'arrière des pipettes VIAFLO. Il permet de réinitialiser la mémoire RAM de la pipette, tout en conservant les programmes stockés en mémoire. Dès que vous avez appuyém l'écran de démarrage VIAFLO s'affiche.

Appuyez sur n'importe quel bouton pour continuer, puis laissez à l'instrument le temps d'initialiser et d'aligner la pipette. Une fois ce processus terminé, le menu principal s'affiche.

# <span id="page-13-0"></span>**3 Mise en service**

#### <span id="page-13-1"></span>**3.1 Environnement d'exploitation**

Les pipettes VIAFLO sont concues pour être utilisées en laboratoire, dans un endroit sec et non poussiéreux, à une température comprise entre 5 et 40 °C et une humidité relative (sans condensation) maximale de 80 %.

### <span id="page-13-2"></span>**3.2 Chargement de la batterie**

Toutes les pipettes portatives VIAFLO partagent la même batterie Lithium Ion durable et rechargeable, dont la capacité est de 1050 mAmp/heure. Il est conseillé de recharger la batterie pendant au moins une heure avant de pipeter. Il faut 2,5 heures pour la recharger complètement, et elle offre ensuite environ 3500 cycles de pipetage.

Un indicateur de charge de batterie apparaît sur l'écran de la pipette (2.3.3) pour indiquer différents états :

- Une icône rouge clignotant : batterie faible. Un message vous invite à recharger la batterie.
- Une icône grise clignotant : la pipette est en charge.
- Une icône verte clignotant : la pipette est en cours de chargement et la batterie est chargée à 90 %.
- Une icône verte non clignotant : la batterie est complètement rechargée et la pipette est encore branchée à l'adaptateur secteur.
- Trois barres grises fixes : la batterie est complètement chargée.

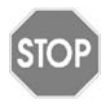

#### *ATTENTION*

*Utilisez uniquement la batterie, le bloc d'alimentation ou le support de charge approuvé(e) par INTEGRA. L'utilisation d'un transformateur d'alimentation incompatible peut endommager la pipette.*

La batterie peut être rechargée de deux manières : soit à l'aide d'un support de charge, soit à l'aide d'un bloc d'alimentation universel (UPS), qui permet le pipetage même pendant le chargement de la batterie (voir [« 8.1 Accessoires » à la page 66\)](#page-65-3).

#### <span id="page-13-3"></span>**3.2.1 Chargement de la batterie sur un support**

Pour charger la batterie, utilisez l'un des deux supports de charge suivants : le support pour une seule pipette avec connecteur à deux (n° 4210) ou quatre bornes (n° 4211), ou le support pour quatre pipettes avec connecteur à deux bornes (n° 4215).

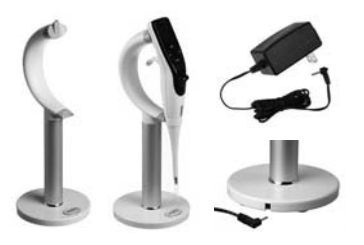

Placez la pipette sur le support de charge en insérant le connecteur à bornes (au sommet du support) dans la prise femelle ([15,](#page-10-2) sur la partie supérieure arrière de la pipette).

Branchez le câble d'alimentation électrique adéquat à la prise située à la base du support (voir [« 8.1](#page-65-3) [Accessoires » à la page 66\)](#page-65-3).

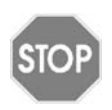

#### *ATTENTION*

*Utilisez toujours le bloc d'alimentation approprié pour le support de charge.*

La pipette s'allume dès qu'elle est placée sur le stand. Lorsque le temps de mise en veille s'est écoulé, l'écran de veille s'affiche sur la pipette. Une fois le temps d'arrêt automatique passé, la pipette s'éteint. Pour la débrancher, retirez simplement la pipette du support.

#### <span id="page-14-0"></span>**3.2.2 Chargement de la batterie à l'aide d'un bloc d'alimentation universel (UPS)**

À l'aide du bloc d'alimentation universel (UPS, n° 4200) en option, vous pouvez utiliser la pipette même lorsqu'elle est en cours de chargement via le cordon d'alimentation.

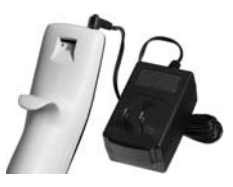

Insérez le connecteur UPS dans la prise femelle située en haut, à l'arrière de la pipette ([14\)](#page-10-3). Branchez ensuite le connecteur UPS à une prise murale.

Il faut environ 30 secondes de chargement pour accumuler suffisamment d'énergie pour faire fonctionner le moteur.

La pipette s'allume dès qu'elle est raccordée au cordon d'alimentation. L'écran en cours reste affiché. Si la pipette est inactive pendant le chargement, l'écran peut se mettre en veille (voir [« 4.1 Allumer/éteindre l'appareil » à la page 21](#page-20-3)), mais il continuera à afficher l'indicateur du chargement de la batterie. Lorsque le temps d'arrêt automatique s'est écoulé, l'instrument s'éteint.

# <span id="page-14-1"></span>**3.3 Toolbox (Boîte à outils) - adaptez votre pipette VIAFLO**

La Boîte à outils vous fournit des options pour adapter l'appareil aux différentes applications, définir des préférences personnelles, la connectivité à un ordinateur et le stockage d'informations relatives au propriétaire.

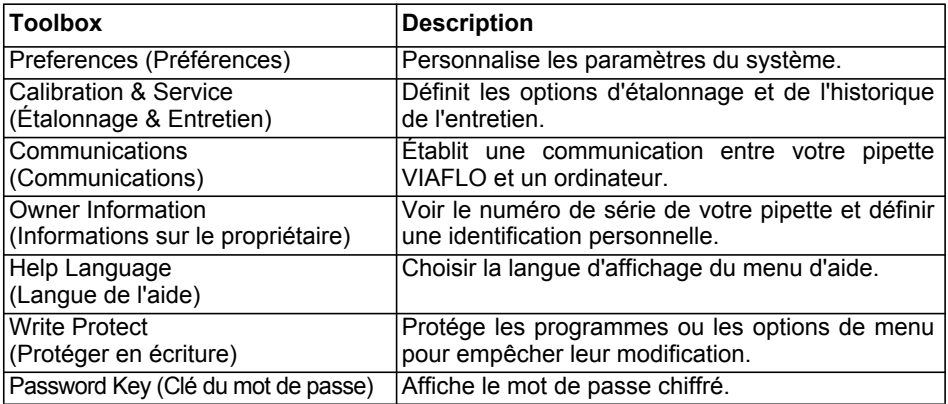

#### <span id="page-15-1"></span><span id="page-15-0"></span>**3.3.1 Preferences (Préférences)**

Les préférences vous permettent de personnaliser les paramètres de votre système. Sélectionnez une préférence et appuyez sur **OK** pour y accéder.

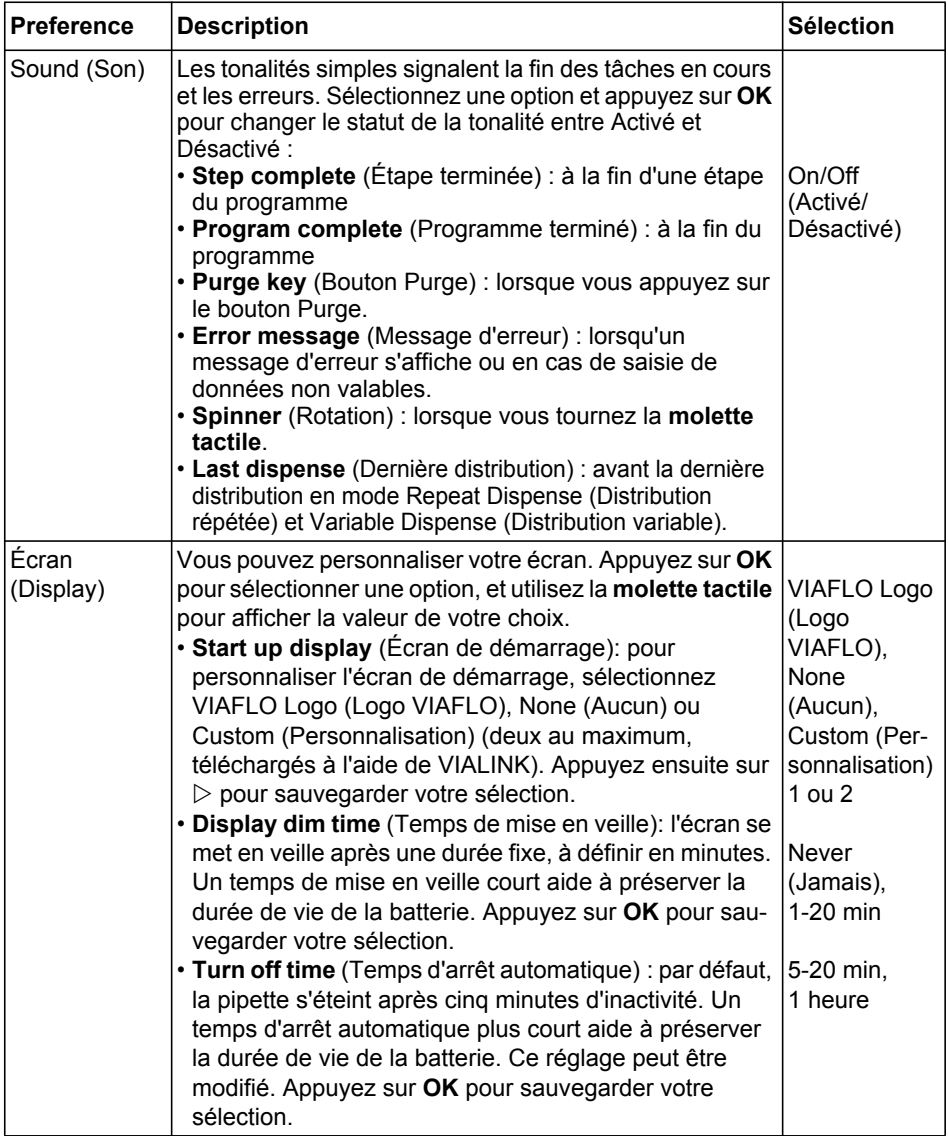

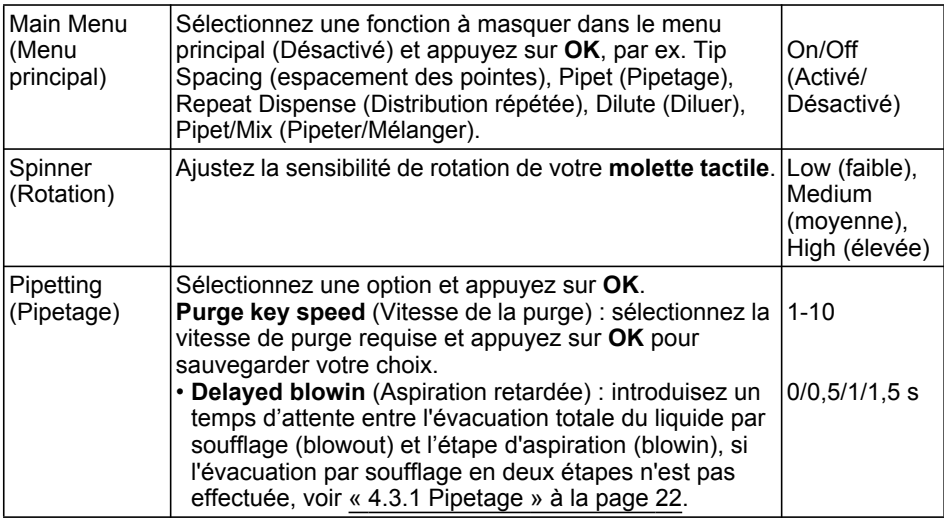

Après avoir changé la configuration, appuyez sur  $\triangleright$  pour la sauvegarder.

#### <span id="page-16-0"></span>**3.3.2 Calibration & Services (Étalonnage & Entretien)**

Ces options vous permettent de régler les caractéristiques d'étalonnage et de consulter l'historique de l'entretien.

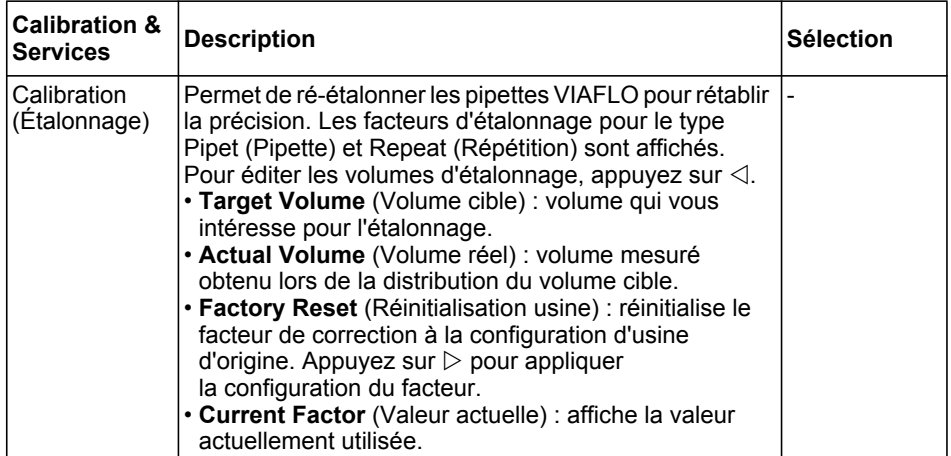

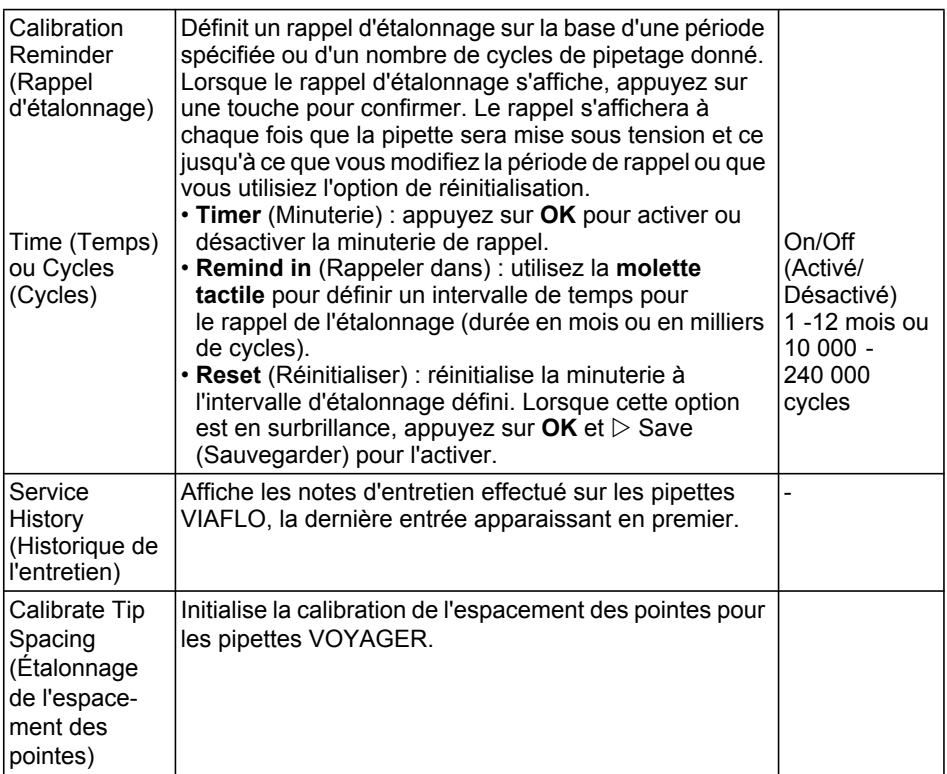

Après avoir changé la configuration, appuyez sur  $\triangleright$  pour la sauvegarder.

#### <span id="page-17-1"></span><span id="page-17-0"></span>**3.3.3 Communications (Communications)**

Les pipettes VIAFLO peuvent être programmées depuis un ordinateur en utilisant le support de programmation pour une pipette ou la connection sans fil Bluetooth.

VIALINK est un logiciel de gestion de pipette à installer sur un ordinateur. Il sert à gérer les pipettes VIAFLO. Il peut être téléchargé sur le site Internet d'INTEGRA dans la rubrique Produits et est gratuit pour tous les clients utilisant les pipettes VIAFLO. Une description détaillée du logiciel et son mode d'emploi sont également disponibles sur le site.

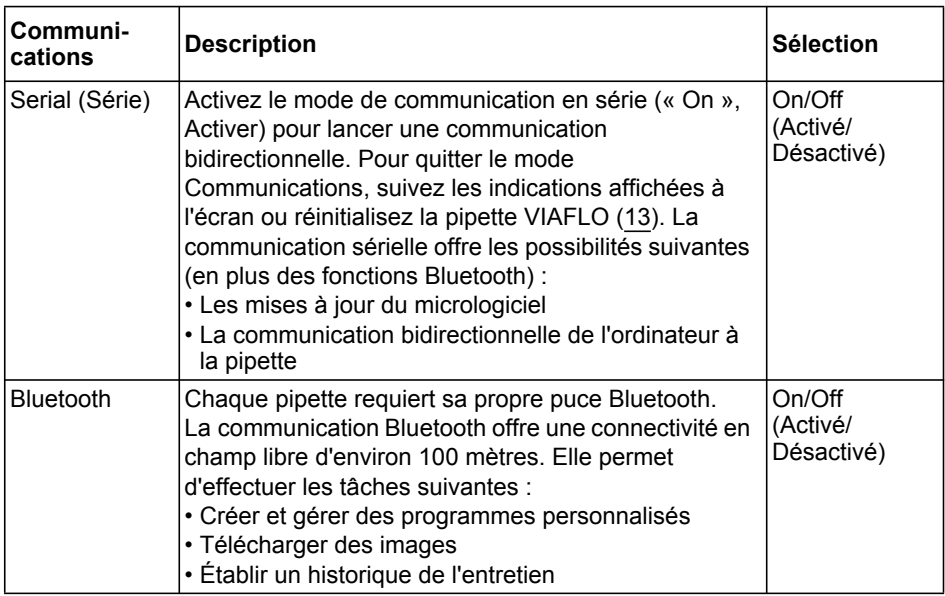

Appuyez sur **OK** pour changer entre On (Activé) et Off (Désactivé).

#### <span id="page-18-0"></span>**3.3.4 Owner Information (Informations sur le propriétaire)**

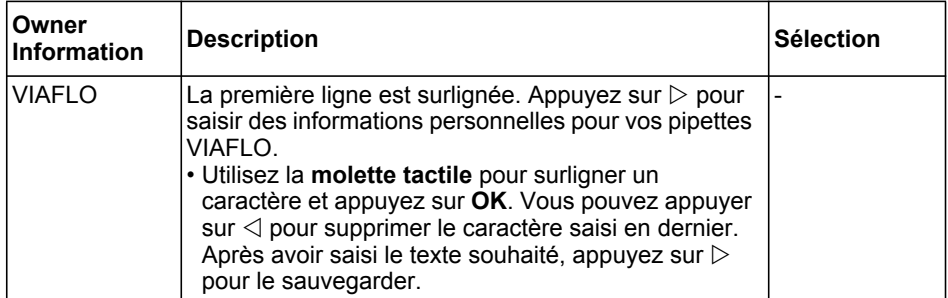

En outre sont affichées automatiquement les informations relatives à votre pipette VIAFLO, telles que le numéro de série (SN), l'identification de l'utilisateur, le volume de la pipette, son modèle (monocanal ou multicanaux) et le numéro de version.

#### <span id="page-19-0"></span>**3.3.5 Help Language (Langue de l'aide)**

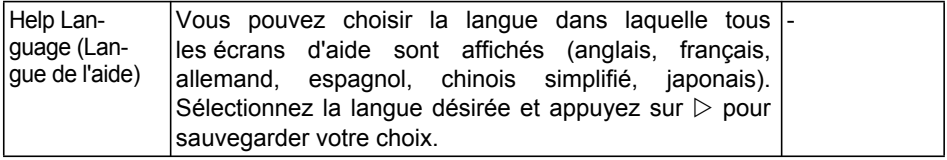

#### <span id="page-19-1"></span>**3.3.6 Write protect (Protéger en écriture)**

Sélectionnez cette option pour protéger les programmes et les options de menu contre les modifications involontaires. Les programmes de pipetage peuvent toujours être utilisés.

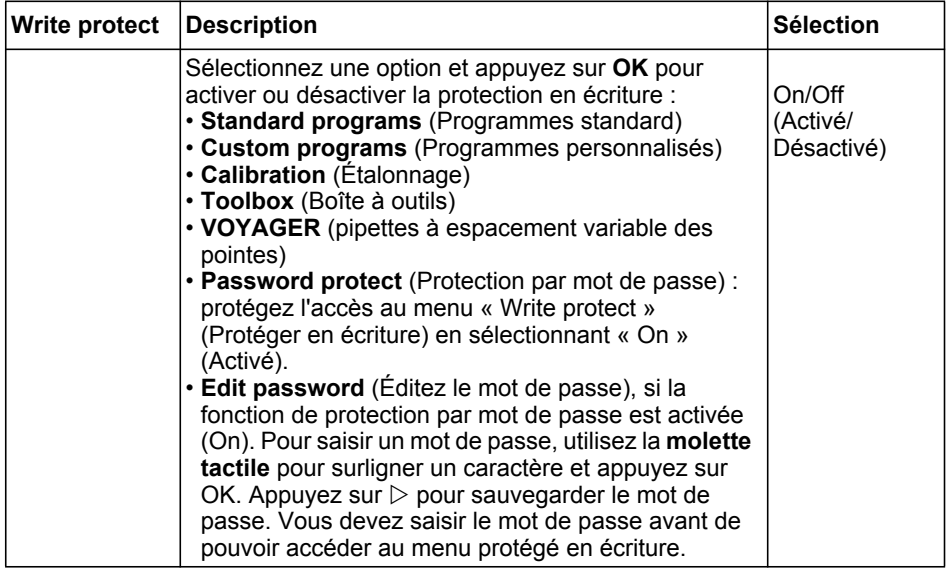

Conservez le mot de passe en lieu sûr.

#### <span id="page-19-2"></span>**3.3.7 Password key (Clé du mot de passe)**

Ce menu affiche la clé du mot de passe chiffré, si cette option est activée. Si vous avez perdu votre mot de passe, contactez INTEGRA Biosciences et communiquez ces chiffres afin de récupérer votre mot de passe.

# <span id="page-20-0"></span>**4 Utilisation**

#### <span id="page-20-3"></span><span id="page-20-1"></span>**4.1 Allumer/éteindre l'appareil**

#### **Allumer :**

Appuyez et relâchez la **touche Run** ([7\)](#page-9-5) pour démarrer la pipette.

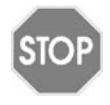

#### *ATTENTION*

*Ne touchez pas l'interface Tri-Lobe ([12\)](#page-9-6) à la pointe de la pipette pendant la mise sous tension ni le repositionnement des pointes. Ne touchez pas non plus la molette tactile car elle se calibre au cours du démarrage.* 

La pipette affiche brièvement l'écran de démarrage avant de procéder à la mise sous tension complète du moteur pour s'assurer que ce dernier est opérationnel. L'alignement est le processus au cours duquel le moteur de la pipette déplace le ou les pistons vers une position de capteur. Cette position garantit qu'aucun liquide ne reste dans les embouts. Pour VOYAGER, l'alignement inclut également le moteur d'espacement des pointes. Une fois l'alignement terminé, les embouts reviennent à la position qu'ils occupaient en dernier.

Après l'alignement, le dernier menu utilisé s'affiche. Appuyez sur le **bouton Retour** (2) autant de fois que nécessaire pour retourner au menu principal.

#### **Éteindre :**

Pour éteindre la pipette VIAFLO, appuyez et maintenez enfoncé le **bouton Retour** (2) pendant 3 secondes.

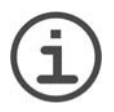

#### *REMARQUE*

*L'écran s'assombrit et la pipette VIAFLO s'éteint automatiquement après un certain temps d'inactivité. La durée par défaut est de 5 minutes et peut être réglée depuis la Boîte à Outils (voir [« 3.3.1 Preferences \(Préférences\) » à la](#page-15-1) [page 16\)](#page-15-1).*

# <span id="page-20-2"></span>**4.2 Mettre en place et enlever les GripTips**

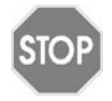

#### *ATTENTION*

*Afin d'assurer à vos pipettes VIAFLO une performance optimale, utilisez uniquement des GripTips conçus pour être utilisés avec les pipettes VIAFLO, voir [« 8.2 Consumables » à la page 66](#page-65-4).* 

La conception Tri-Lobe unique des pipettes électroniques VIAFLO réduit les forces d'attachement et éjection des pointes, garantit un raccord parfait qui évite que les embouts ne tombent, et offre une parfaite étanchéité. Sur une pipette multicanaux, tous les embouts sont à la même hauteur.

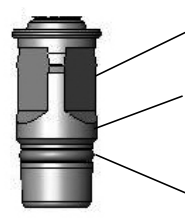

Les trois lobes minimisent la surface de contact et déforment temporairement l'axe des embouts

L'épaulement constitue une butée mécanique pour éviter que le serrage ne soit excessif et permet à tous les embouts d'être à la même hauteur

Le joint torique fournit une surface d'étanchéité flexible et solide pour l'embout de la pipette

#### **Charger les embouts:**

Lors du chargement du ou des embouts, insérez la pipette dans le ou les GripTips appropriés, jusqu'à ce que vous entendiez et « sentiez » un déclic, qui indique que l'étanchéité est assurée. Dès que vous sentez ce déclic, arrêtez d'appuyer sur la pipette.

#### **Ejecter les GripTips usagés:**

Si du liquide est présent dans les embouts, videz-les en appuyant sur le **bouton Purge (Purger)** ([6\)](#page-9-7). Les embouts peuvent être éjectés en appuyant sur l'**éjecteur d'embouts** [\(8](#page-9-8)).

#### <span id="page-21-0"></span>**4.3 Démarrer le pipetage**

#### <span id="page-21-4"></span><span id="page-21-1"></span>**4.3.1 Pipetage**

Utilisez la **molette tactile** [\(3](#page-9-9)) pour sélectionner le mode de pipetage souhaité et appuyez sur OK [\(4](#page-9-10)). Les actions que vous allez exécuter s'affichent sur l'écran Run.

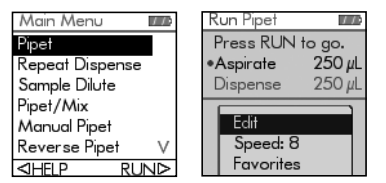

Plongez les embouts dans le liquide à transférer. Appuyez sur la **touche Run** ([7\)](#page-9-5) et relâchez-la pour aspirer le volume sélectionné dans la première étape de votre protocole (indiquée sur l'écran Run).

Pour exécuter les étapes suivantes, appuyez sur la **touche Run**.

Pour obtenir une description, voir [« 5.2 Description détaillée des modes de pipetage » à](#page-32-2) [la page 33.](#page-32-2) Vous pouvez modifier les paramètres de votre mode de pipetage à tout moment ; voir les rubriques ci-dessous.

#### <span id="page-21-3"></span><span id="page-21-2"></span>**4.3.2 Modes d'évacuation par soufflage (blowout)**

Pendant la dernière distribution d'un programme, une évacuation du liquide par soufflage (blowout) est effectuée. Le liquide peut être réaspiré dans les embouts lorsque les pistons reviennent en position de départ : ce processus est appelé aspiration (blowin). Il y a deux moyens de démarrer l'aspiration :

• **Évacuation par soufflage automatique (automatic blowout)** : appuyer sur la **touche Run** (et la relâcher) lance la distribution avec l'évacuation par soufflage et l'aspiration automatique. Vous pouvez choisir d'introduire un temps d'attente entre l'évacuation par soufflage et l'aspiration, voir « Pipetage - Delayed blowin (Aspiration retardée) » à la rubrique [« 3.3.1 Preferences \(Préférences\) » à la page 16](#page-15-1).

- **Évacuation par soufflage en deux étapes (two-step blowout)** : effectuez une évacuation par soufflage en deux étapes pour retarder manuellement l'aspiration :
	- Appuyez et maintenez enfoncée la **touche Run** pour lancer la distribution avec évacuation par soufflage.
	- Sortez les embouts du récipient cible.
	- Relâchez la **touche Run** pour lancer l'aspiration.

#### <span id="page-22-0"></span>**4.3.3 Recommandations pour le pipetage**

INTEGRA Biosciences recommande les techniques suivantes afin d'améliorer les résultats de pipetage. Ces techniques sont en accord avec la norme ISO 8655-2.

- Il est préférable d'immerger l'embout GripTip (2-3 mm) dans le liquide à la profondeur juste nécessaire pour permettre l'aspiration du volume requis.
- Humidifiez toujours au préalable les GripTips. Après avoir chargé les embouts sur la pipette, aspirez et distribuez un volume complet de liquide 2 à 3 fois pour que l'intérieur des embouts soit enduit du liquide. La pré-humidification permet de porter le liquide et l'air à l'intérieur des embouts à la même température et d'humidifier le volume mort.
- Une pipette VIAFLO est une pipette à déplacement d'air. Pour distribuer correctement les liquides, assurez-vous que l'embout de la pipette respecte un angle compris entre 0 et 30 ° par rapport aux parois du récipient ou du puits. Après une distribution, les GripTips doivent toucher la paroi du puits ou être plongés dans le liquide. Ce processus est appelé « effleurement final » ou « effleurement des embouts » et empêche le liquide d'adhérer aux embouts.
- Dans les programmes tels que Repeat Dispense (Distribution répétée), une première et une dernière distribution peuvent être programmées. Ces deux distributions ne sont pas utilisées et sont distribuées dans le récipient à déchets, car elles contiennent les erreurs de pipetage accumulées. L'utilisation d'une première et d'une dernière distribution est recommandée si l'exactitude et la précision sont très importantes.
- Les échantillons visqueux doivent être aspirés et distribués aux vitesses les plus lentes, afin d'assurer un pipetage exact. En outre, le mode de pipetage « Reverse pipet » (Pipetage inverse) peut être utilisé pour optimiser les résultats du pipetage d'échantillons visqueux.
- Pour pipeter des liquides à haute tension de vapeur (comme le méthanol ou l'éthanol), utilisez des vitesses de pipetage relativement rapides et évitez les pauses prolongées après l'aspiration.
- Procédez à l'étalonnage en vous basant sur le type de liquide. Les pipettes VIAFLO ont été testées et étalonnées en usine pour être utilisées avec de l'eau distillée à température ambiante. Il peut donc être nécessaire de réétalonner vos pipettes VIAFLO si le liquide utilisé présente des propriétés physiques (densité et tension de vapeur) différentes de celles de l'eau. Pour accéder au mode Calibration (Étalonnage), allez dans le menu Toolbox (Boîte à outils).

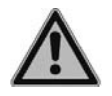

#### *AVERTISSEMENT*

*Évitez de pipeter pendant une période prolongée. Afin de réduire le risque de lésions dues aux mouvements répétitifs, prévoyez des pauses régulières de quelques minutes.*

# <span id="page-23-0"></span>**4.4 Options et configuration du pipetage**

#### <span id="page-23-1"></span>**4.4.1 Option d'édition**

L'option Edit (Édition) est disponible pour chaque mode. Elle vous permet d'accéder aux variables que vous pouvez ajuster pour un mode de pipetage. Ces variables sont : Speed (Vitesse), Volume (Volume), Pace (Rythme), Count (Nombre), Mix Cycles (Cycles de mélange), Rows (Rangées) et Direction (Direction). Les autres étapes sont, entre autres, First dispense (Première distribution), Last dispense (Dernière distribution), Air gap (Couche d'air), Aspirate speed (Vitesse d'aspiration), Dispense speed (Vitesse de distribution), etc.

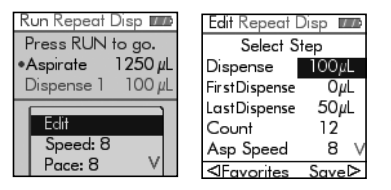

Sélectionnez un mode de pipetage, puis sélectionnez Edit (Édition) dans la liste des options et appuyez sur **OK**. Une liste des étapes associées s'affiche. Par exemple, si vous sélectionnez Edit (Édition) sur l'écran Repeat Dispense (Distribution répétée), les étapes modifiables associées à la Distribution répétée s'affichent.

#### <span id="page-23-2"></span>**4.4.2 Sélection du volume**

Pour changer un volume, sélectionnez l'option Edit (Édition) et appuyez sur **OK**. Les volumes ajustables s'affichent.

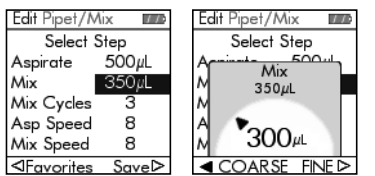

Utilisez la **molette tactile** pour surligner le volume que vous voulez changer (Aspirate [Aspirer], Dispense [Distribuer], Mix [Mélanger] ou Air Gap [Couche d'air]).

Appuyez sur **OK** : un « cadran » de réglage du volume s'affiche alors.

Utilisez la **molette tactile** pour changer le volume. Appuyez sur **OK** pour confirmer le volume sélectionné, et sur  $\triangleright$  pour sauvegarder.

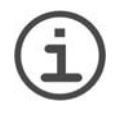

#### *REMARQUE*

*Utilisez les boutons de navigation pour changer le volume par incréments approximatifs ou précis. Sélectionnez COARSE (Approximatif) (avec ) pour changer le volume par grands incréments. Sélectionnez FINE (Précis) (avec ) pour changer le volume par petits incréments. La taille des incréments varie en fonction de la gamme de volumes de la pipette, comme expliqué à la rubrique [« 7.4 Spécifications du pipetage » à la page 62.](#page-61-1)* 

#### **Définir et sélectionner des volumes préférés**

Vous pouvez définir, sauvegarder et sélectionner jusqu'à dix volumes préférés, auxquels vous aurez alors un accès rapide. Ces volumes peuvent seulement être compris dans la gamme de volume de la pipette.

Il y a deux moyens d'accéder à la liste des volumes préférés et de les personnaliser :

- En mode Pipet (Pipeter), utilisez la **molette tactile** pour surligner Favorites (Préférés) et appuyez sur **OK**.
- Dans les autres modes, sélectionnez l'option Edit (Édition) et appuyez sur **OK**. Les étapes utilisant les volumes à ajuster s'affichent. Utilisez la **molette tactile** pour surligner le volume requis et appuyez sur  $\triangleleft$  Favorites (Préférés) pour afficher la liste des volumes préférés.

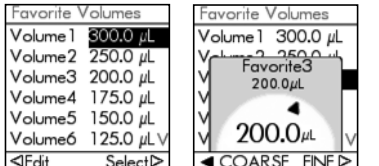

Utilisez la **molette tactile** pour surligner le volume requis et appuyez sur  $\triangleright$  Select (Sélectionner). Vous pouvez également modifier un volume en appuyant sur  $\triangleleft$  Edit (Édition).

Sauvegardez votre configuration avec  $\triangleright$ .

#### <span id="page-24-0"></span>**4.4.3 Sélection de la vitesse**

L'option de sélection de la vitesse contrôle la vitesse à laquelle le liquide est aspiré, distribué ou mélangé dans chaque mode. La vitesse peut être réglée entre 1 (la plus lente) et 10 (la plus rapide), voir [« 7.3 Vitesse de pipetage » à la page 61](#page-60-4).

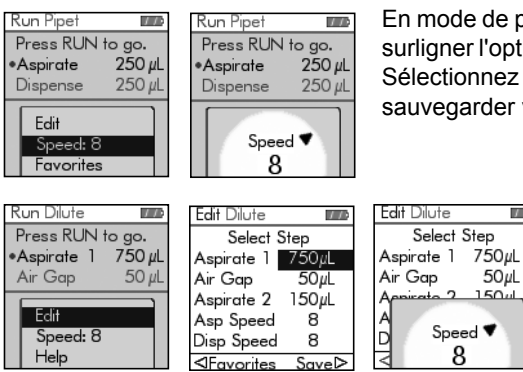

En mode de pipetage, utilisez la **molette tactile** pour surligner l'option Speed (Vitesse) et appuyez sur **OK**. Sélectionnez la vitesse et appuyez sur **OK** pour sauvegarder votre configuration.

> La vitesse peut être changée dans la plupart des menus d'édition. Allez dans l'option Speed (Vitesse) appuyez sur **OK**. Sélectionnez la vitesse, appuyez sur **OK**, puis  $sur$   $\triangleright$  pour sauvegarder votre sélection.

Les vitesses sélectionnées dans chaque mode (Pipet [Pipetage], Repeat Dispense [Distribution répétée], etc.) sont enregistrées uniquement pour ce mode.

 $\overline{1}$ 

Les vitesses peuvent être réglées indépendamment les unes des autres pour chaque opération (Aspirate [Aspirer], Dispense [Distribuer], Mix [Mélanger]).

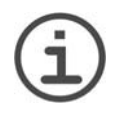

#### *REMARQUE*

*Les échantillons visqueux doivent être aspirés et distribués aux vitesses les plus lentes, afin d'assurer un pipetage exact.*

*Pour pipeter des liquides à haute tension de vapeur (comme éthanol), utilisez des vitesses de pipetage relativement rapides et évitez les pauses prolongées après l'aspiration.*

#### <span id="page-25-0"></span>**4.4.4 Rythme**

L'option Pace (Rythme) définit l'intervalle de temps entre les distributions au cours d'un pipetage répété. Elle est utilisée dans les modes Repeat Dispense (Distribution répétée) et Variable Dispense (Distribution variable). Pendant que vous maintenez enfoncée la **touche Run**, la pipette distribue des volumes multiples programmés, au rythme que vous avez sélectionné. Relâchez la **touche Run** pour mettre fin à la distribution répétée. Appuyez sur **Run** pour poursuivre la distribution.

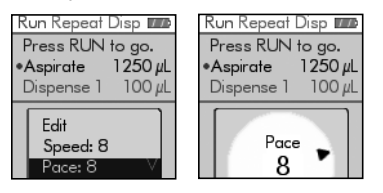

Utilisez la **molette tactile** pour sélectionner l'option Pace (Rythme) requise et appuyez sur **OK**.

Sélectionnez le rythme, de None (Aucun), 1 (le plus lent) à 9 (le plus rapide).

Appuyez sur **OK** pour sauvegarder votre configuration.

#### <span id="page-25-1"></span>**4.4.5 Nombre, cycle de mélange et rangées**

Les étapes Count (Nombre), Mix Cycle (Cycle de mélange) et Rows (Rangées) sont utilisées dans plusieurs modes, voir [« 5.2 Description détaillée des modes de pipetage »](#page-32-2) [à la page 33](#page-32-2). Utilisez l'option Edit (Édition) pour accéder à chacune d'entre elles. Utilisez la **molette tactile** pour surligner l'étape et appuyez sur **OK**.

L'option Count (Nombre) détermine le nombre d'étapes de distribution. L'option Mix Cycle (Cycle de mélange) détermine le nombre de mélange. En mode de dilution en série, l'option Columns (Colonnes) détermine le nombre de colonnes. Un indicateur de colonne signale le nombre de dilutions effectuées. Les colonnes (premier chiffre) et les cycles de mélange (deuxième chiffre) sont suivis à l'écran. Les cycles de mélange sont affichés en rouge pendant le mélange. Un point vert sur le numéro de la colonne indique l'étape active du programme.

Sélectionnez la valeur requise. Appuyez sur  $OK$ , puis sur  $\triangleright$  pour sauvegarder votre configuration.

#### <span id="page-25-2"></span>**4.4.6 Aide**

Les informations d'aide disponibles pour chaque mode décrivent le fonctionnement du mode. Vous pouvez sélectionner l'option Help (Aide) de deux façons :

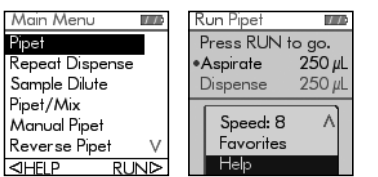

Dans Main Menu (Menu principal), surlignez un mode de pipetage, puis appuyez sur  $\triangleleft$  pour sélectionner l'option Help (Aide).

Lorsque vous êtes dans un mode de pipetage. trouvez l'option Help (Aide) dans la liste et appuyez sur **OK**.

# <span id="page-26-0"></span>**4.5 Espacement des pointes - VOYAGER**

Les pipettes multicanaux VOYAGER offrent la possibilité de varier l'espacement des pointes. Cet espacement s'exprime en millimètres et représente la distance entre embouts adjacents. Cet espacement peut être réglé par incréments de 0,1 mm ou 0,25 mm, selon l'instrument sélectionné.

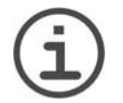

#### *REMARQUE*

*L'espacement des pointes ne s'affiche que si l'option « Espacement des pointes » est activée dans Boîte à outils - Préférences - Menu principal.*

#### <span id="page-26-1"></span>**4.5.1 Réglage du nombre de positions et de l'espacement des pointes**

Vous pouvez régler deux ou trois valeurs d'espacement des pointes en fonction du type de matériel de laboratoire que vous souhaitez utiliser.

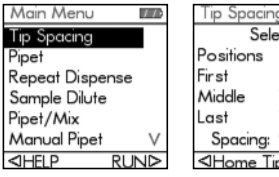

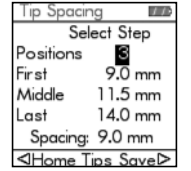

Utilisez la molette tactile pour surligner l'option Espacement des pointes dans le menu principal. Appuyez ensuite sur **OK**. Le menu Espacement des pointes affiche :

- Le nombre de positions possibles pour VOYAGER (2 ou 3).
- La première position, la position centrale et la position finale.
- L'espacement actuel des pointes.

Pour changer le nombre de positions possibles, utilisez la molette tactile pour faire défiler l'écran jusqu'à Positions, puis surlignez au choix 2 ou 3.

Appuyez sur **OK** pour alterner entre 2 et 3. Appuyez ensuite sur  $\triangleright$  pour sauvegarder la sélection. Si vous sélectionnez 2, la position centrale est grisée.

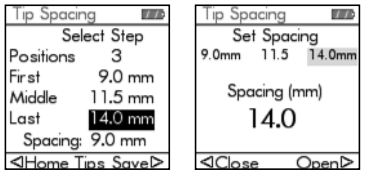

Pour changer l'espacement des pointes, utilisez la molette tactile pour faire défiler l'écran jusqu'à la position à modifier. Appuyez ensuite sur OK pour afficher le menu Espacement des pointes.

Appuyez sur  $\triangle$  (Fermer) pour réduire ou sur  $\triangleright$ (Ouvrir) pour augmenter progressivement l'espacement des pointes. Les embouts se déplaceront physiquement pour vous permettre mieux visualiser l'espacement des pointes nécessaire pour travailler avec les récipients dont vous avez besoin. Lorsque vous atteignez l'espacement des pointes souhaité, appuyez sur **OK**.

Effectuez les modifications souhaitées sur toutes les positions. Appuyez ensuite sur  $\triangleright$ pour sauvegarder toutes les sélections.

#### <span id="page-27-0"></span>**4.5.2 Espacement des pointes**

Sélectionnez la fonction de pipetage de votre choix (Pipetage, Distribution répétée, Dilution de l'échantillon, etc.). La partie inférieure de l'écran affiche l'espacement des pointes sur lequel est réglé l'instrument.

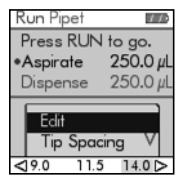

La première position, la position centrale et la position finale sont affichées de la gauche vers la droite.

Par exemple, sur la figure ci-contre, 9,0 mm. correspond à la première position, 11,5 mm. à la position centrale et 14,0 mm. à la position finale. La position actuelle est surlignée en jaune.

Appuyez sur  $\triangle$  ou  $\triangleright$  pour déplacer la position des embouts sur la valeur suivante. Les touches  $\triangleleft$  et  $\triangleright$  permettent de sélectionner en boucle les valeurs affichées..

Ce processus peut être exécuté à tout moment du programme.

#### <span id="page-27-1"></span>**4.5.3 Alignement des embouts**

L'alignement des embouts peut s'avérer nécessaire si le moteur d'espacement des pointes ne parvient pas à se mettre dans la position appropriée. Chaque fois que la pipette est allumée, le moteur d'espacement des pointes s'aligne puis revient à sa dernière position.

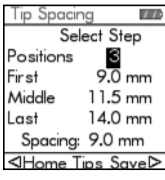

Il vous est également possible d'aligner le moteur d'espacement des pointes selon vos besoins spécifiques.

Pour ce faire, accédez au menu Espacement des pointes et appuyez sur  $\triangleleft$  pour sélectionner l'option Home Tips (Aligner les embouts)

# <span id="page-28-0"></span>**4.6 Guide de dépannage / Questions fréquemment posées**

# <span id="page-28-1"></span>**4.6.1 Généralités**

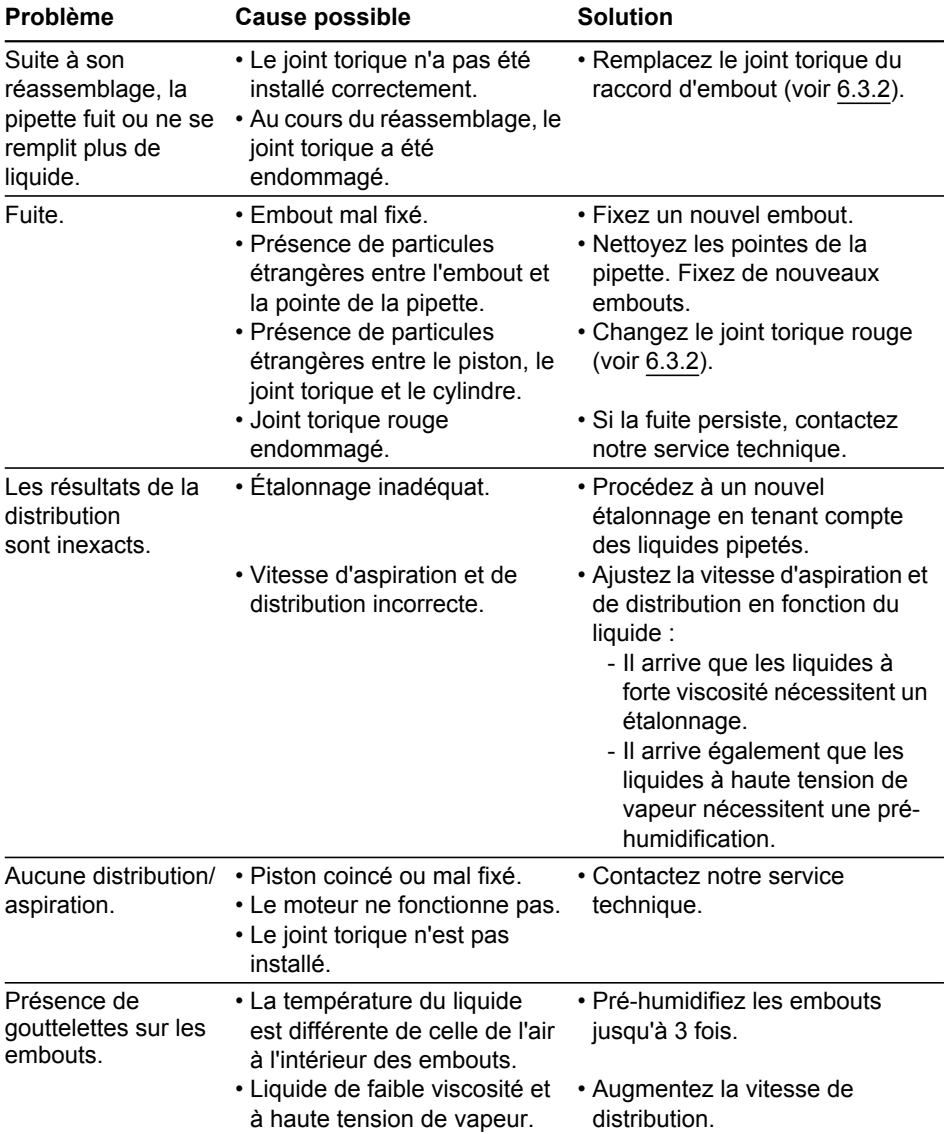

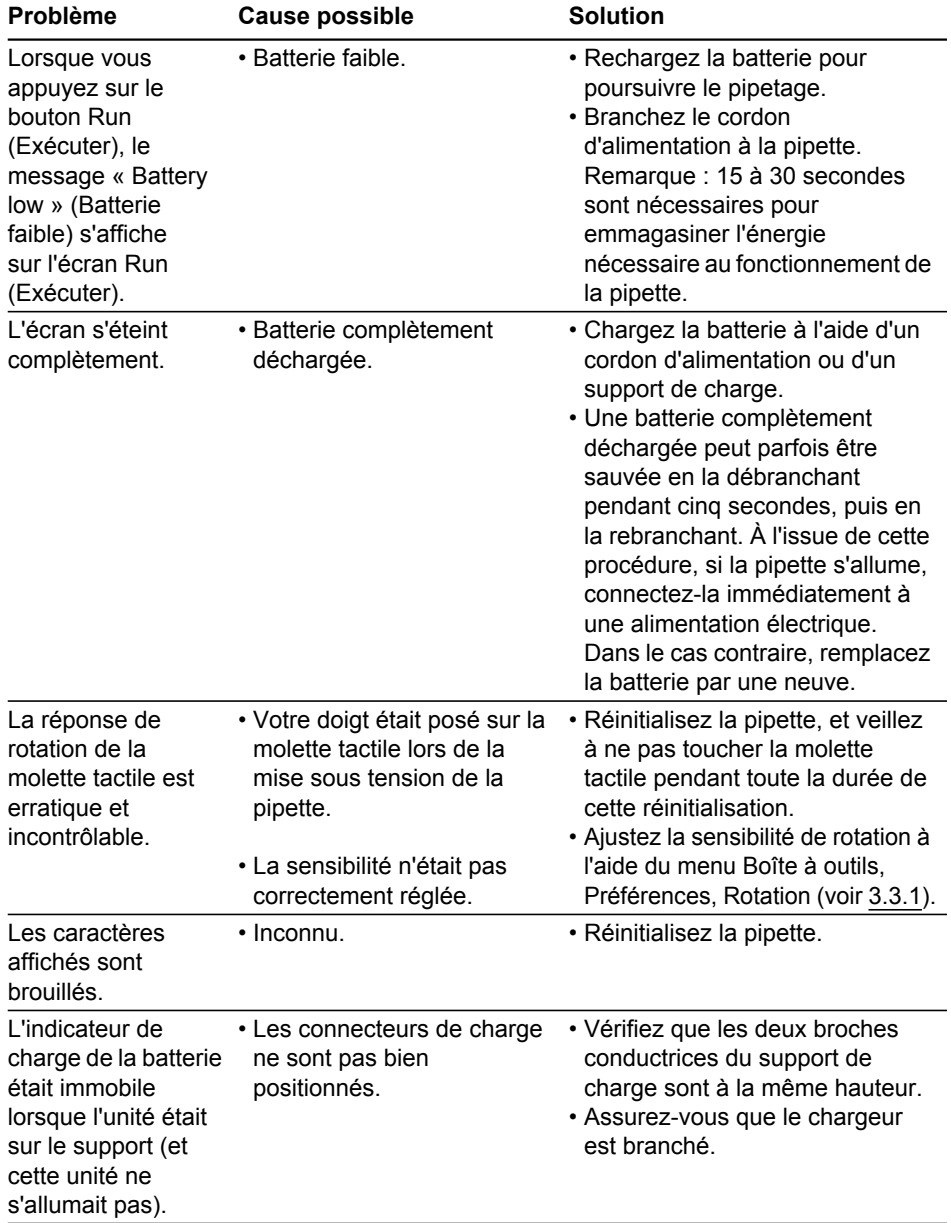

# <span id="page-29-0"></span>**4.6.2 Dépannage électronique**

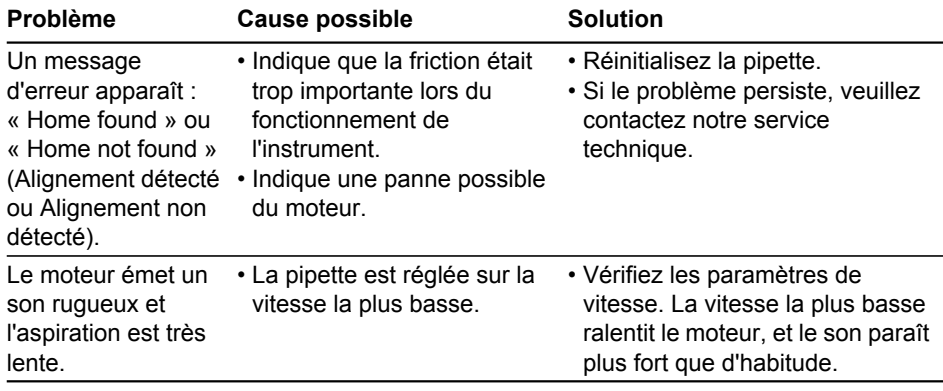

# <span id="page-31-0"></span>**5 Modes de pipetage**

Le présent chapitre décrit comment programmer les pipettes VIAFLO de deux façons :

- **Modes de pipetage basés sur des fonctions** : vous avez le choix entre dix modes de pipetage prédéfinis que vous pouvez éditer et exécuter rapidement et facilement. Ils sont décrits dans les rubriques ci-dessous.
- **Mode de programmation personnalisée en plusieurs étapes** : vous pouvez créer et enregistrer jusqu'à vingt protocoles de pipetage en plusieurs étapes en utilisant les cinq fonctions de base : Aspirate (Aspirer), Mix (Mélanger), Dispense (Distribuer), Purge (Purger) et Prompt (Message), présentées à la rubrique [« 5.2 Description détaillée des](#page-32-3)  [modes de pipetage » à la page 33](#page-32-3). Le mode de programmation personnalisée est décrit à la rubrique [« 5.3 Mode de programmation personnalisée en plusieurs étapes » à la](#page-42-2)  [page 43](#page-42-2)

# <span id="page-31-1"></span>**5.1 Présentation des modes de pipetage**

Le tableau ci-dessous propose une présentation des modes de pipetage qui peuvent être sélectionnés. Vous pouvez accéder à tous les modes à partir de Main Menu (Menu principal). Utilisez la **molette tactile** pour aller dans le mode de pipetage requis.

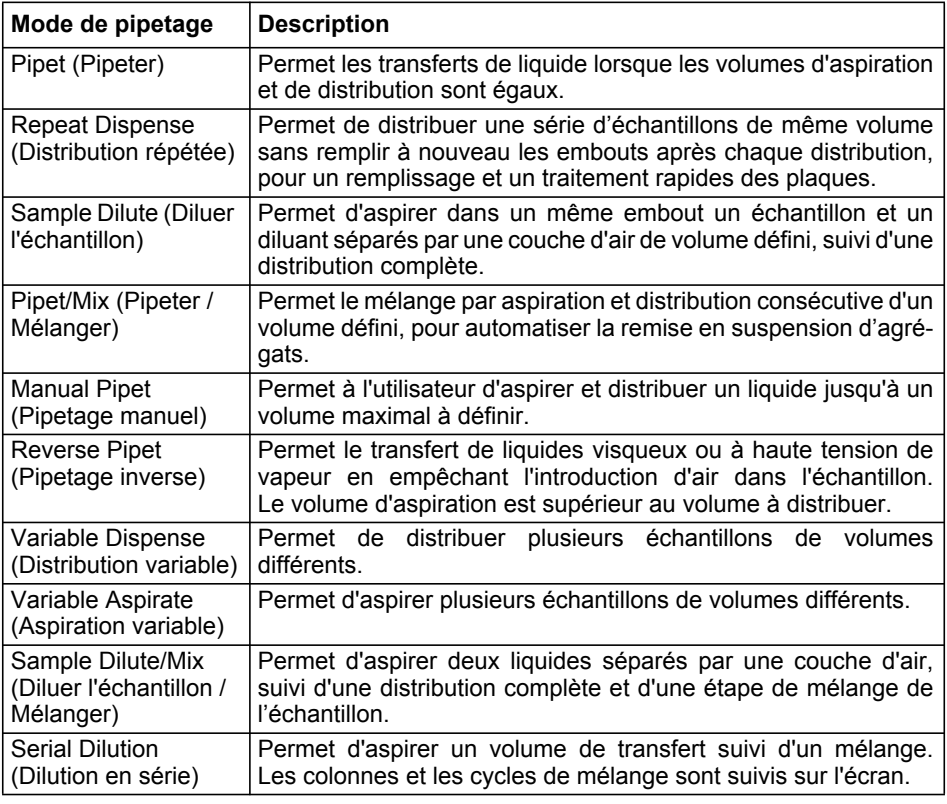

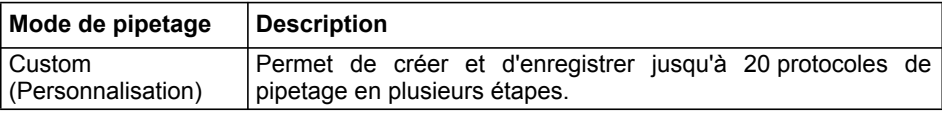

Appuyez sur **OK** pour accéder au mode de pipetage et commencer à définir les paramètres.

#### <span id="page-32-3"></span><span id="page-32-2"></span><span id="page-32-0"></span>**5.2 Description détaillée des modes de pipetage**

La pipette VIAFLO propose dix modes de pipetage prédéfinis. La plupart des protocoles de manipulation des liquides peuvent facilement être pris en charge par un ou plusieurs de ces modes. Les options et étapes des différents modes de pipetage sont décrites dans les sous-rubriques ci-dessous.

#### <span id="page-32-1"></span>**5.2.1 Mode Pipet (Pipeter)**

**Application :** utilisez ce mode pour procéder au transfert rapide d'un liquide vers ou à partir de microplaques.

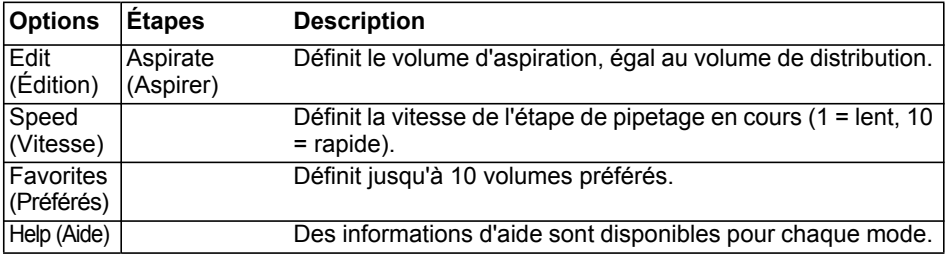

- Lorsque le ou les embouts sont immergés dans le liquide, appuyez puis relâchez la **touche Run** pour aspirer.
- Lorsque le ou les embouts sont dans la plaque de destination, appuyez et maintenez la **touche Run** enfoncée pour distribuer le liquide et effectuer une évacuation par soufflage en deux étapes (two-step blowout), voir [« 4.3.2 Modes d'évacuation par](#page-21-3)  [soufflage \(blowout\) » à la page 22](#page-21-3).
- Lorsque les embouts sont sortis de la plaque cible, relâchez la **touche Run**.

#### <span id="page-33-0"></span>**5.2.2 Mode Repeat dispense (Distribution répétée)**

**Application :** ce mode peut être utilisé pour ajouter rapidement dans des microplaques un réactif stocké dans un récipient source. Vous pouvez distribuer un grand volume de liquide aspiré en plusieurs échantillons sur plusieurs cibles.

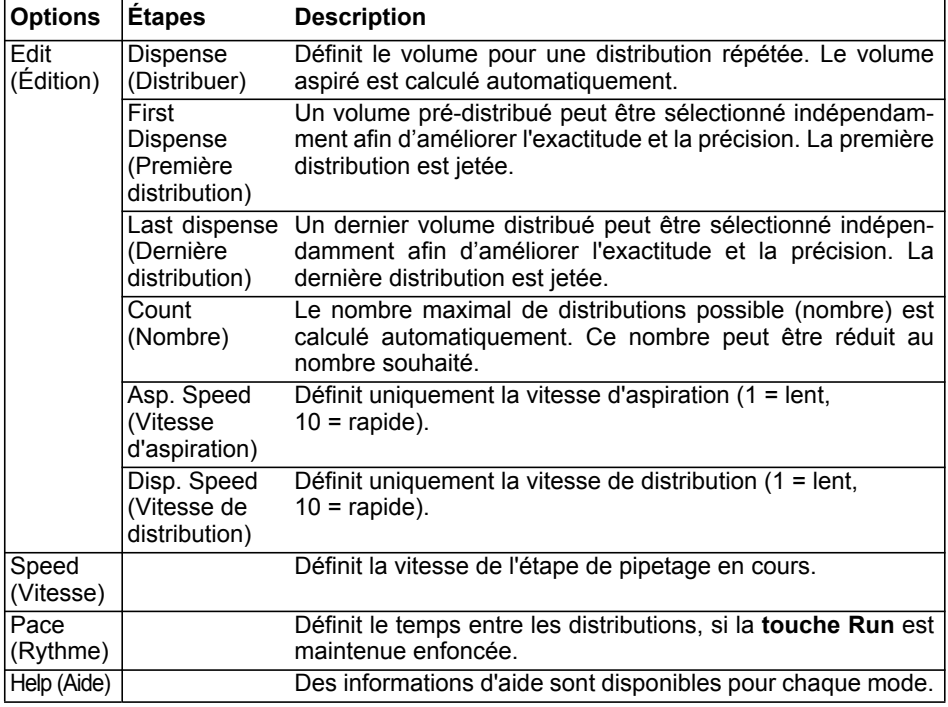

- Lorsque le ou les embouts sont immergés dans le liquide, appuyez puis relâchez la **touche Run** pour lancer l'étape d'aspiration.
- Appuyez puis relâchez la **touche Run** pour chaque distribution. Vous pouvez également appuyer et maintenir la **touche Run** enfoncée pour effectuer des distributions répétées au rythme (Pace) défini. Le nombre de distributions est affiché à l'écran.
- La pipette arrête les distributions répétées lorsqu'elle atteint la Dernière distribution (Last dispense). Ce dernier volume contient les erreurs accumulées au cours des distributions précédentes. Vous pouvez choisir d'utiliser cette dernière distribution ou de la jeter. Pendant la dernière distribution, appuyez et maintenez la **touche Run**  enfoncée pour effectuer une évacuation par soufflage en deux étapes (two-step blowout).

#### <span id="page-34-0"></span>**5.2.3 Mode Sample dilute (Diluer l'échantillon)**

**Application :** diluer précisément de petits volumes d'échantillons en utilisant le diluant pour récupérer les traces d'échantillon dans les embouts. Une couche d'air sépare le diluant de l'échantillon dans les embouts, permettant de réduire la contamination lors de l'aspiration de l'échantillon.

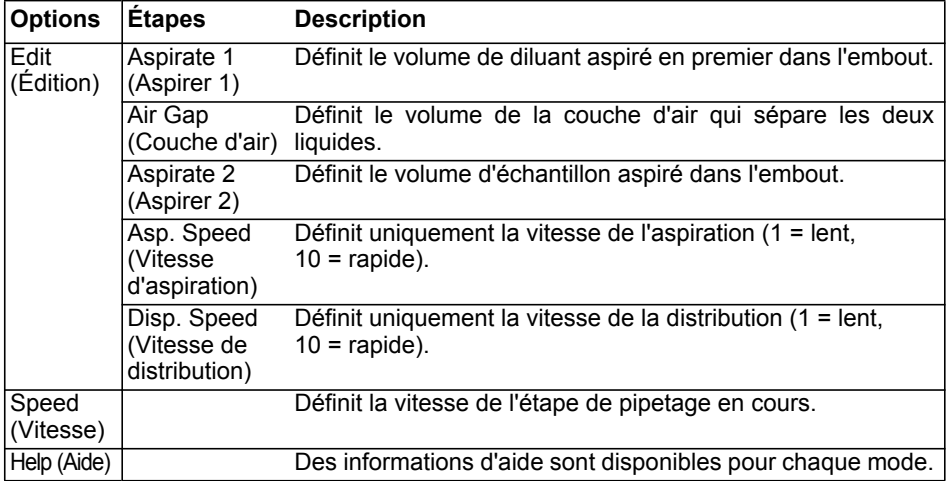

- Appuyez puis relâchez la **touche Run** pour chaque aspiration (sortez les embouts du liquide pour aspirer la couche d'air).
- Appuyez et maintenez la **touche Run** enfoncée pour effectuer une évacuation par soufflage en deux étapes (two-step blowout). Le contenu des embouts est distribué en une seule fois.

#### <span id="page-35-0"></span>**5.2.4 Mode Pipet/Mix (Pipeter / Mélanger)**

**Application :** utilisez ce mode lorsque le liquide transféré doit être mélangé immédiatement après sa distribution. Ce mode permet d'économiser une étape de programmation en incluant l'option mélange directement après la distribution du liquide.

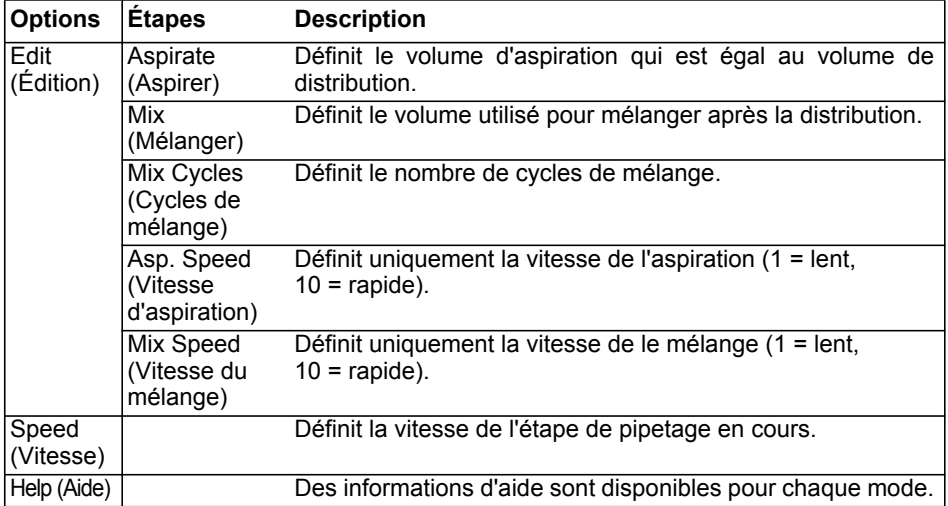

#### **Utilisation :**

• Appuyez puis relâchez la **touche Run** pour aspirer.

- Appuyez puis relâchez la **touche Run** pour distribuer. L'échantillon est mélangé automatiquement après l'étape de distribution.
- Une fois les cycles de mélange achevés, une étape d'évacuation par soufflage (blowout) est initiée automatiquement, vous invitant à retirer le ou les embouts du liquide puis à appuyer sur **Run** pour terminer l'opération.

#### <span id="page-36-0"></span>**5.2.5 Mode Manual pipet (Pipetage manuel)**

**Application :** ce mode peut être utilisé lorsque le volume d'aspiration n'est pas défini ou est inconnu. Vous contrôlez les étapes d'aspiration et de distribution et pouvez suivre à l'écran le volume de liquide aspiré ou distribué. Le contrôle manuel de la distribution est parfait pour titrer des solutions ou contrôler le chargement de gels en échantillons.

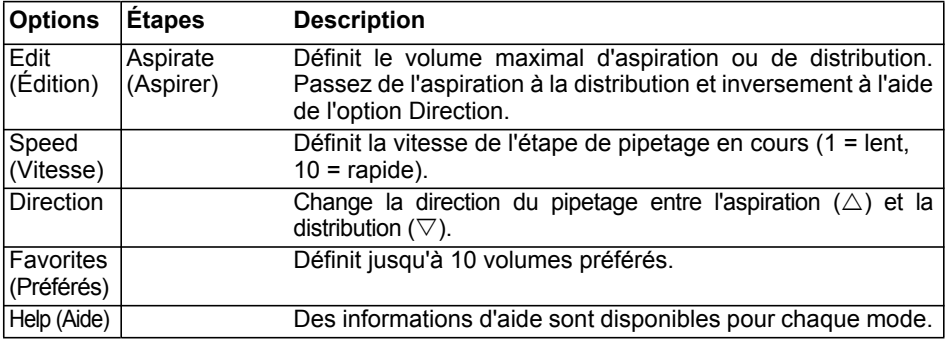

#### **Utilisation :**

• Pendant l'aspiration, le moteur s'arrête lorsque vous relâchez la **touche Run** ou que le volume d'aspiration programmé est atteint.

- Vous pouvez changer la direction du pipetage à tout moment, même si le volume d'aspiration n'a pas encore été atteint. Changez la direction du pipetage en appuyant sur **OK** dans l'option Direction. La mention sur l'écran change pour passer de (Aspirate/Aspirer) à  $\nabla$  (Dispense/Distribuer).
- Le volume restant dans le ou les embouts est affiché.

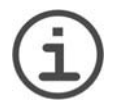

#### *REMARQUE*

*Utilisez une vitesse de pipetage faible (1 à 5) pour obtenir un meilleur contrôle et une meilleure résolution.*

#### <span id="page-37-0"></span>**5.2.6 Mode Reverse pipet (Pipetage inverse)**

**Application :** utilisez ce mode lorsque vous ajoutez un réactif et que vous ne souhaitez pas effectuer une évacuation par soufflage (blowout) pendant la distribution, p. ex. pour les solutions à forte viscosité ou ayant tendance à mousser. La méthode de distribution utilisée dans ce mode empêche l'introduction d'air dans l'échantillon.

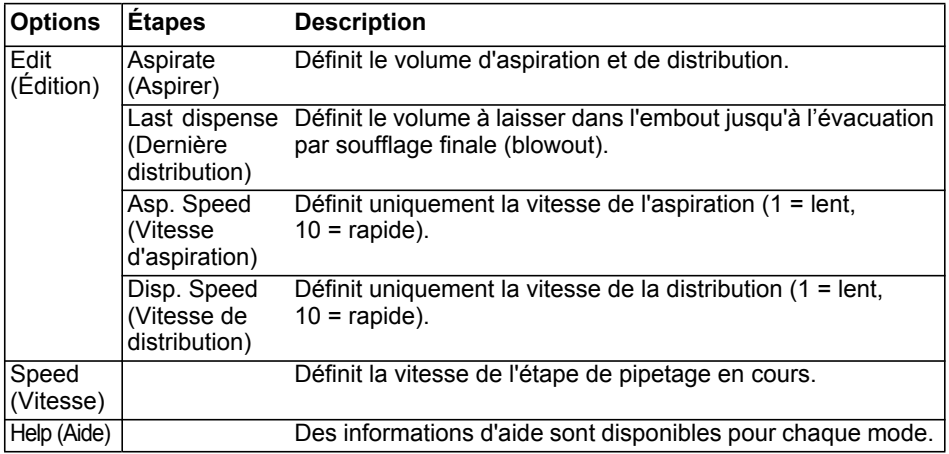

- Appuyez puis relâchez la **touche Run** pour aspirer. Le volume total aspiré est la somme du volume de distribution requis et du volume de la dernière distribution.
- Selon que vous appuyez puis relâchez ou maintenez la **touche Run** enfoncée au début d'une étape de distribution, vous pouvez répéter la procédure d'aspiration et de distribution :
	- **Appuyez et maintenez la touche Run enfoncée** : distribuer le volume programmé sans évacuation par soufflage (blowout), en gardant le volume de la dernière distribution dans l'embout. Lorsque vous relâchez la **touche Run**, vous pouvez aspirer à nouveau le volume programmé et répéter la procédure de distribution autant de fois que nécessaire.
	- **Appuyez puis relâchez la touche Run** : terminer le cycle d'aspiration et distribution. Le volume programmé est distribué. La prochaine étape correspond à la dernière distribution.
- Pour purger le volume de la dernière distribution avec une évacuation par soufflage en deux étapes (two-step blowout), appuyez et maintenez la **touche Run** enfoncée.

#### <span id="page-38-0"></span>**5.2.7 Mode Variable dispense (Distribution variable)**

**Application :** utilisez ce mode lorsque plusieurs distributions de volumes différents sont nécessaires. Ce mode peut être utilisé pour effectuer rapidement une série de dilution en plaques ou pour distribuer un même échantillon dans plusieur plaques de microtitration où différents volumes d'échantillons sont nécessaires.

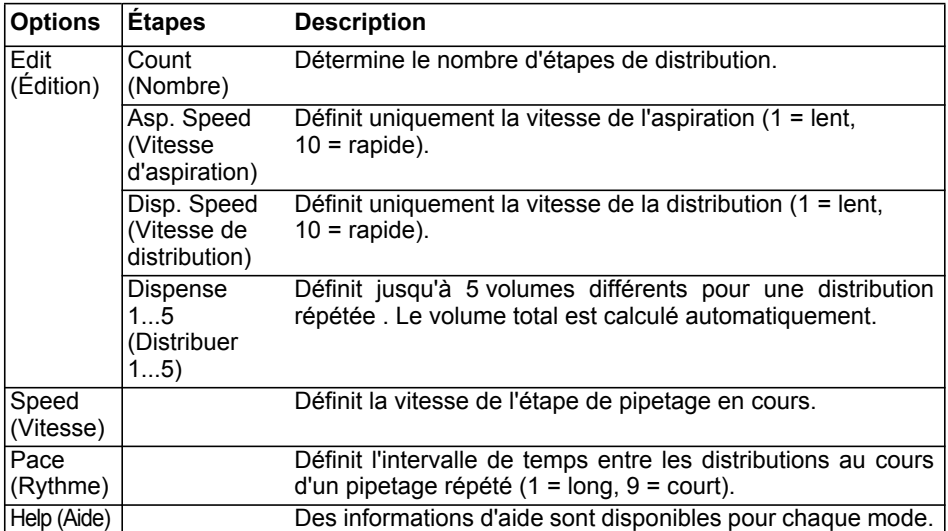

- Appuyez puis relâchez la **touche Run** pour aspirer le volume total.
- Appuyez puis relâchez la **touche Run** pour chaque distribution. La pipette s'arrête et émet un signal sonore lorsque le programme arrive à la dernière étape de distribution, correspondant à la purge du volume de déchet calculé.
- Vous pouvez également appuyer puis maintenir enfoncée la **touche Run** pour effectuer des distributions répétées au rythme prédéfini. La pipette s'arrête lorsque le programme arrive à la dernière distribution. Ce volume contient les erreurs accumulées au cours des précédentes distributions. Vous pouvez soit utiliser soit jeter l'échantillon correspondant à cette dernière distribution.
- Pendant la dernière distribution, appuyez et maintenez la **touche Run** enfoncée pour effectuer une évacuation par soufflage en deux étapes.

#### <span id="page-39-0"></span>**5.2.8 Mode Variable aspirate (Aspiration variable)**

**Application :** ce mode peut être utilisé pour diverses applications de collecte d'échantillons pour lesquelles le volume de liquide à aspirer est connu. Ce mode convient aussi à la collecte de surnageants en microplaques.

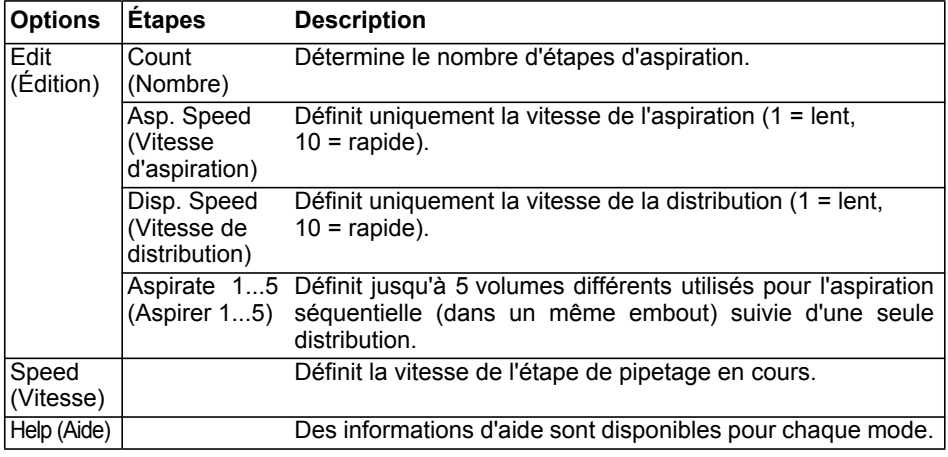

#### **Utilisation :**

• Lorsque le ou les embouts sont immergés dans le liquide, appuyez puis relâchez la **touche Run** pour commencer la première aspiration. Placez les embouts dans le liquide correspondant à la deuxiéme aspiration, appuyez puis relâchez la **touche Run**. Procédez de même pour chaque étape d'aspiration.

• **Appuyez et maintenez la touche Run enfoncée** pour distribuer le liquide et effectuer une évacuation par soufflage en deux étapes (two-step blowout).

#### <span id="page-40-0"></span>**5.2.9 Mode Sample dilute/Mix (Diluer l'échantillon / Mélanger)**

**Application :** utilisez ce mode pour réaliser des dilutions d'échantillons dans lesquelles l'échantillon et un diluant doivent être mélangés. Ce mode peut aussi être utilisé pour placer et mélanger le diluant et l'échantillon dans la première colonne d'une plaque de dilution en série.

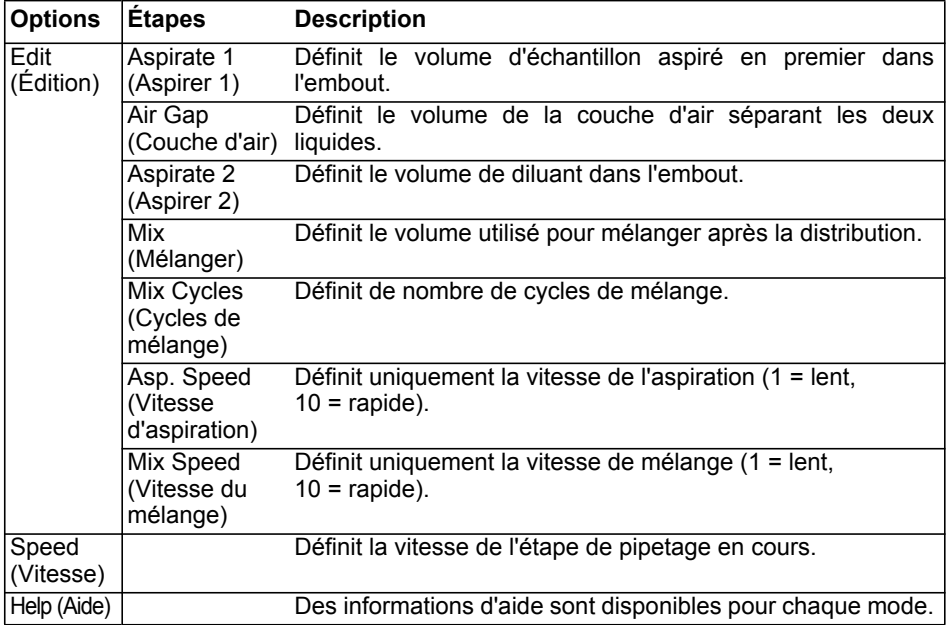

- Immergez l'(les) embout(s) dans le liquide, puis appuyez et relâchez la **touche Run** pour commencer l'aspiration 1. Retirez l'(les) embout(s) du liquide, appuyez puis relâchez la **touche Run** pour aspirer la couche d'air. Immergez l'(les) embout(s) dans le liquide 2, appuyez puis relâchez la **touche Run** pour effectuer l'aspiration 2.
- Appuyez puis relâchez la **touche Run** pour distribuer tout le contenu des embouts et commencer la procédure de mélange. Une fois les cycles de mélange achevés, une étape d'évacuation par soufflage (blowout) est initiée automatiquement. Retirez les embouts du liquide, appuyez puis relâchez la **touche Run** pour terminer l'évacuation par soufflage.

#### <span id="page-41-0"></span>**5.2.10 Mode Serial dilution (Dilution en série)**

**Application :** utilisez ce mode pour effectuer des dilutions en série. Ce mode permet l'aspiration d'un volume défini de liquide, suivie d'une série de mélange, le programme se terminant par une étape d'aspiration du volume de liquide initialement déterminé.

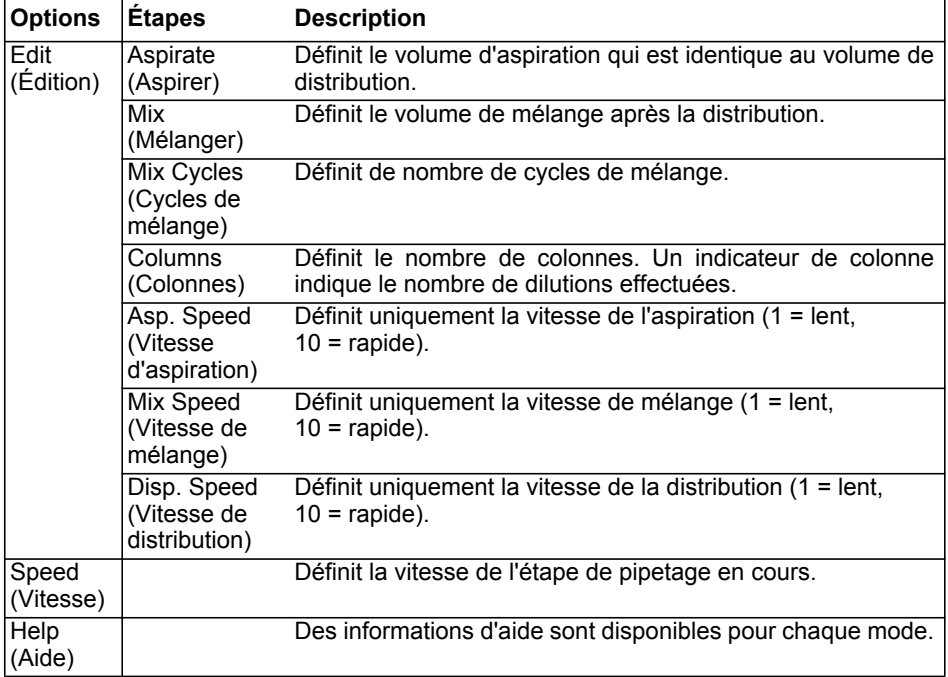

- Immergez l'(les) embout(s) dans le réactif et appuyez puis relâchez le **bouton Run** pour aspirer.
- Commencez à distribuer le liquide dans la première rangée de la plaque. Appuyez puis relâchez le **bouton Run** pour débuter la distribution et la série de mélange. Procédez de même au niveau des autres rangées.
- Le nombre des rangées (premier chiffre) et de cycles de mélange (deuxième chiffre) est indiqué sur l'écran. Les cycles de mélange sont affichés en rouge pendant le mélange. Un point vert sur le numéro de la rangée indique l'étape active du programme.

#### <span id="page-42-2"></span><span id="page-42-0"></span>**5.3 Mode de programmation personnalisée en plusieurs étapes**

**Application :** utilisez le mode de programmation personnalisée pour créer des protocoles de pipetage personnalisés. Vous pouvez enregistrer jusqu'à vingt programmes.

#### <span id="page-42-1"></span>**5.3.1 Créer un programme personnalisé**

Depuis Main Menu (Menu principal) sélectionnez « Custom » (Personnalisation) pour créer un protocole personnalisé. Les programmes peuvent contenir jusqu'à 98 étapes individuelles qui reposent sur les opérations de base suivantes : Aspirate (Aspirer), Dispense (Distribuer), Mix (Mélanger), Purge (Purger), Prompt (Message), et Tip Spacing (Espacement des pointes).

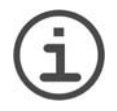

#### *REMARQUE*

*Nous vous recommandons de créer des programmes personnalisés sur un ordinateur doté du logiciel VIALINK, voir aussi [« 3.3.3 Communications](#page-17-1) [\(Communications\) » à la page 18.](#page-17-1)*

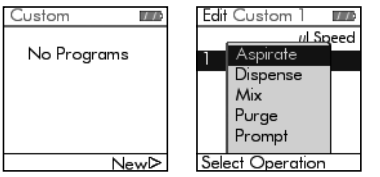

Appuyez sur  $\triangleright$  pour créer un nouveau programme. Un nom est attribué automatiquement au programme (p. ex. Custom 1). Le nom des programmes personnalisés peut être modifié ultérieurement en utilisant des caractères alphanumériques.

Un programme personnalisé doit obligatoirement commencer par une des opérations suivantes : Aspirate (Aspirer), Mix (Mélanger), Prompt (Message) ou Tip Spacing (Espacement des pointes). Utilisez la **molette tactile** pour sélectionner la première étape, p. ex. Aspirate, et appuyez sur **OK**.

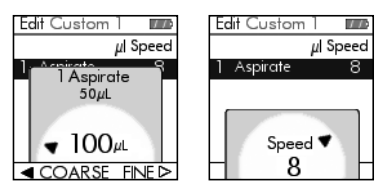

Réglez le volume et appuyez sur **OK**.

Réglez la vitesse de pipetage pour cette étape et appuyez sur **OK**.

Vous avez la possibilité d'ajouter une nouvelle étape, d'éditer ou de supprimer une étape.

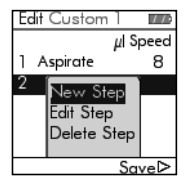

Sélectionnez « New step » (Nouvelle étape) et appuyez sur **OK**.

Utilisez la **molette tactile** pour sélectionner la position à laquelle la nouvelle étape doit être insérée, appuyez sur **OK** et sélectionnez une opération.

Lorsque la première étape est une étape d'aspiration « Aspirate » (Aspirer), suivie par une étape de mélange « Mix » (Mélanger), le volume aspiré se trouve dans les embouts à la fin du dernier cycle de mélange. En commençant par une étape de mélange « Mix » (Mélanger), les embouts sont vides à la fin du dernier cycle de mélange.

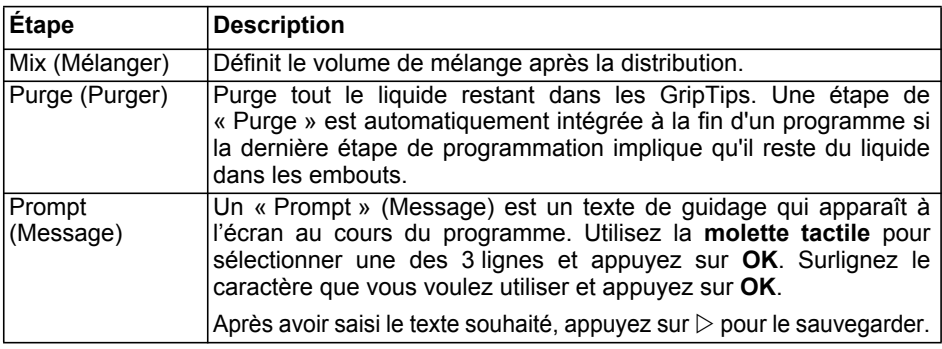

Définissez un nouveau programme personnalisé étape après étape.

Pour sauvegarder et mémoriser un programme personnalisé, appuyez sur  $\triangleright$  Save (Sauvegarder).

#### <span id="page-43-0"></span>**5.3.2 Programmer l'espacement des pointes dans un programme personnalisé**

Sélectionnez « New step » (Nouvelle étape) et la position à laquelle la nouvelle étape doit être insérée. Appuyez sur **OK**.

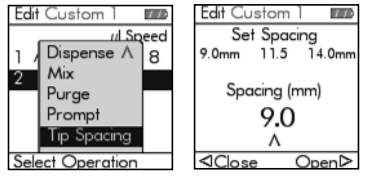

Faites défiler l'écran vers le bas pour surligner la fonction Espacement des pointes, puis appuyez sur OK.

Sélectionnez l'un des trois espacements des pointes préférés à l'aide de la molette tactile, ou appuyez sur  $\leq$  et  $\geq$  pour régler l'espacement des pointes souhaité.

#### <span id="page-43-1"></span>**5.3.3 Modifier des programmes existants**

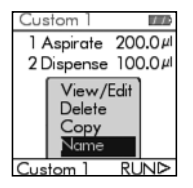

Sur l'écran du programme personnalisé (Custom), utilisez la **molette tactile** pour surligner un programme existant. Appuyez sur **OK** pour le sélectionner. Sélectionnez une option (View/Edit [Voir / Éditer], Delete [Supprimer], Copy [Copier], Name [Nom]) pour modifier le programme.

Appuyez sur le **bouton Retour** pour revenir à la liste des programmes personnalisés. Pour exécuter le programme, appuyez sur  $\triangleright$ .

#### <span id="page-44-0"></span>**5.3.4 Exemple de programme personnalisé**

La tâche consiste à combiner 2 liquides différents dans une plaque 96 puits pour un dosage cinétique, puis à les mélanger pour obtenir une solution homogène. Le programme personnalisé est alors établi de la façon suivante :

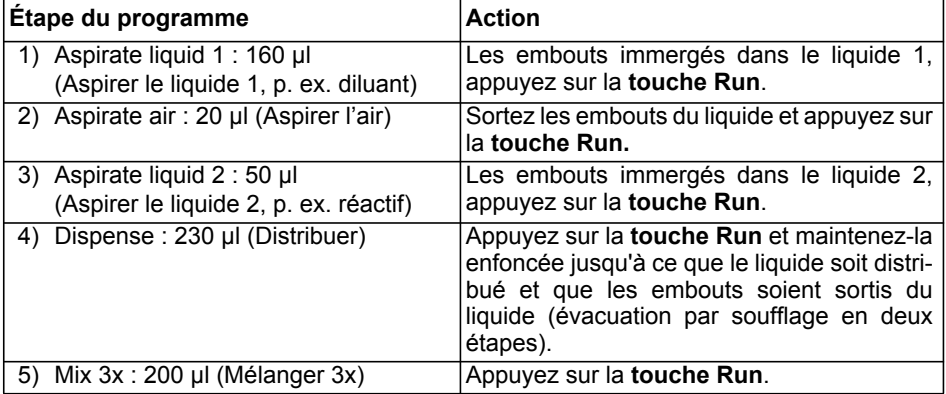

Il est inutile de programmer Purge (Purger). Le liquide résiduel est distribué dans le récipient à déchets. Appuyez sur la **touche Run** et maintenez-la enfoncée jusqu'à ce que le liquide soit purgé et que les embouts soient sortis du liquide (évacuation par souffage en deux étapes), voir [« 4.3.2 Modes d'évacuation par soufflage \(blowout\) » à la](#page-21-3) [page 22.](#page-21-3)

# <span id="page-45-0"></span>**6 Entretien**

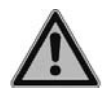

#### *AVERTISSEMENT*

*Mettez toujours la pipette VIAFLO hors tension et débranchez-la du secteur avant d'entreprendre des travaux d'entretien.*

#### <span id="page-45-1"></span>**6.1 Nettoyage**

Les matériaux utilisés à l'extérieur des Pipettes VIAFLO sont compatibles avec un nettoyage à intervalles réguliers. Nettoyez les composants externes à l'aide d'un chiffon non pelucheux légèrement imbibé d'une solution savonneuse à l'eau distillée ou d'une dilution à 70 % d'isopropanol ou d'éthanol. N'utilisez jamais d'acétone ou d'autres solvants.

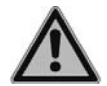

#### *AVERTISSEMENT*

*Ne pas immerger entièrement la pipette dans une solution de nettoyage, ne pas vaporiser de solution de nettoyage directement sur la surface de la pipette, car cela peut endommager potentiellement les parties électroniques internes.* 

*Si du liquide pénètre dans les parties internes des pipettes VIAFLO ou dans les têtes de pipetage, veuillez contacter votre technicien de service.* 

Suivez les instructions ci-dessous pour démonter les pièces nécessaires au dépannage et autoclavage.

#### <span id="page-45-2"></span>**6.1.1 Assemblage des pipettes monocanaux**

#### **Désassemblage**

Désassemblez la partie inférieure de la pipette monocanal en procédant comme suit :

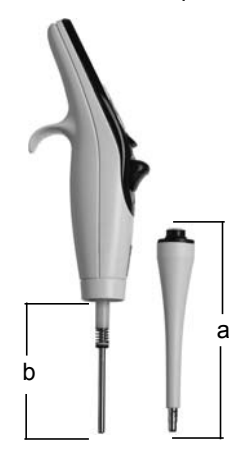

- 1) Assurez-vous que la pipette est en position d'alignement ou en position basse (à la fin d'un cycle de pipetage).
- 2) Mettez l'instrument hors tension et débranchez-le.
- 3) Dévisez, dans le sens horaire, le bloc cylindre (a) pour le détacher de la pipette. Faites ensuite glisser ce bloc le long du corps de la pipette pour exposer le bloc piston (b).

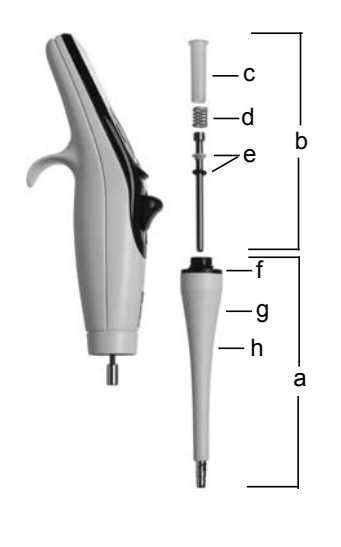

- 4) Faites glisser du piston les composants suivants :
	- Le bloc constitué du joint torique noir et du joint blanc (e)
	- Le ressort de support du joint (d)
	- Le support de joint (c)

Mettez ces composants de côté ou placez-les dans un autoclave.

- 5) Séparez le bloc piston (b) de la partie supérieure de la pipette. Le piston est maintenu en place grâce à un petit aimant.
- 6) Empoignez le bloc cylindre (a), puis tournez-le dans le sens anti-horaire pour déviser le joint noir (f) qui maintient en place l'éjecteur d'embouts (h).
- 7) Séparez l'éjecteur d'embouts du bloc cylindre.
- 8) Retirez le ressort de l'éjecteur d'embouts (à l'intérieur, g).
- 9) Mettez de côté tous ces composants ou placezles dans un autoclave.

#### **Réassemblage**

Avant de réassembler la pipette, examinez chaque composant à la recherche de peluches ou de particules de poussière. Il est recommandé de remplacer le bloc constitué du joint torique noir et du joint blanc (e) avant de réassembler l'instrument. Ce bloc glisse le long du piston, ce qui facilite son remplacement.

- 1) Lubrifiez légèrement le piston et les joints (voir [« 6.3.3 Graissage » à la page 52](#page-51-1)). Placez le piston (b) au niveau du petit aimant pour le fixer à la partie supérieure de la pipette.
- 2) Faites glisser le support de joint (c) le long du piston, à l'intérieur de la pipette. L'extrémité du support de joint ayant la pointe est la plus longue doit être la plus proche de la partie supérieure de la pipette (sur l'aimant).
- 3) Faites glisser le ressort du support de joint sur le piston. Il viendra ainsi reposer contre le support de joint.
- 4) Faites glisser le bloc constitué du joint blanc et du joint torique noir (e) légèrement lubrifié sur le piston. Le joint blanc sera le plus proche du ressort du support de joint. Assurez-vous que le joint torique noir est correctement fixé au joint blanc.
- 5) Empoignez l'éjecteur d'embouts (h), puis faites glisser le ressort de l'éjecteur d'embouts (g) vers l'extérieur de l'éjecteur.
- 6) Faites ensuite glisser l'éjecteur d'embouts vers l'intérieur du bloc cylindre (a).
- 7) Placez la bague d'étanchéité noire (f) sur l'éjecteur d'embouts (h) au sommet du bloc cylindre. Tournez ensuite dans le sens horaire jusqu'à ce que la bague d'étanchéité émette un clic pour indiquer qu'elle est en place et que l'éjecteur d'embouts est fixé au bloc cylindre.
- 8) Faites glisser le bloc cylindre sur le piston.
- 9) Vissez, dans le sens anti-horaire, pour fixer le bloc cylindre au corps de la pipette.

Vérifiez les performances de la pipette après ce réassemblage.

#### <span id="page-47-0"></span>**6.1.2 Assemblage des pipettes multicanaux à écartement fixe des pointes**

Avant de réassembler la pipette, examinez chaque composant à la recherche de peluches ou de particules de poussière. Il est recommandé de remplacer les joints toriques (voir [« 6.3.2 Changer les joints toriques des raccords des embouts » à la page 51\)](#page-50-4).

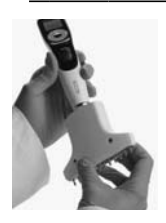

# **Étape 1**

**Désassemblage :**

Tournez dans le sens anti-horaire pour dévisser le boîtier inférieur.

#### **Réassemblage :**

Tournez dans le sens horaire jusqu'à ce que vous rencontriez une butée, puis tournez dans le sens inverse pour procéder à l'alignement.

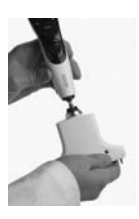

#### **Étape 2**

#### **Désassemblage :**

Tirez légèrement pour séparer le boîtier supérieur du boîtier inférieur afin d'exposer la boule et sa douille.

#### **Réassemblage :**

Poussez légèrement les boîtiers supérieur et inférieur l'un contre l'autre.

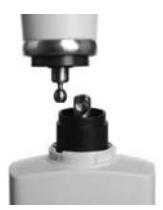

#### **Étape 3**

#### **Désassemblage :**

Désengagez la boule de sa douille pour séparer les composants.

#### **Réassemblage :**

Réengagez la boule dans sa douille pour les fixer de nouveau ensemble.

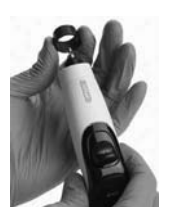

#### **Étape 4**

#### **Désassemblage :**

Retirez la bague aluminium du boîtier supérieur.

#### **Réassemblage :**

Faites glisser la bague aluminium sur le boîtier supérieur. (La surface à collerette s'emboîte dans le boîtier supérieur.)

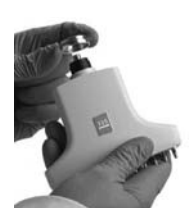

#### **Étape 5 Désassemblage :** Retirez la bague chromée.

#### **Réassemblage :**

Faites glisser la bague chromée pour la remettre en place (surface échelonnée tournée vers le haut).

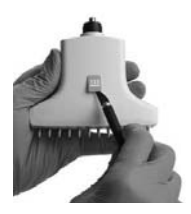

#### **Étape 6 Désassemblage :**

Retirez avec précaution le cache de volume pour exposer la vis. (Conservez le cache pour le réassemblage.)

#### **Réassemblage :**

Replacez le cache de volume tel que vous l'aviez trouvé.

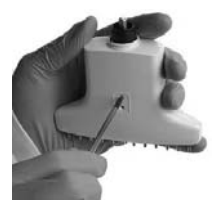

#### **Étape 7 Désassemblage :** Retirez les deux petites vis.

#### **Réassemblage :**

Revisez les deux petites vis à l'avant du boîtier, d'où le cache de volume a été retiré (si cela n'a pas déjà été fait lors de l'étape de réassemblage précédente).

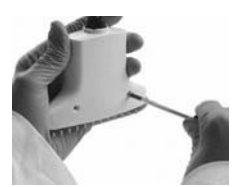

# **Étape 8 Désassemblage** :

Retirez les deux vis de l'arrière du boîtier.

# **Réassemblage :**

Replacez les petites vis à l'arrière du boîtier.

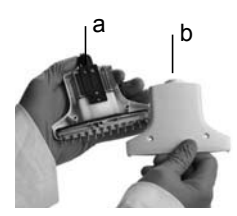

#### **Étape 9**

**Désassemblage :**

Séparez le boîtier de l'ensemble cylindre/piston.

#### **Réassemblage :**

Replacez le boîtier arrière (b) sur l'ensemble piston/boîtier avant (a).

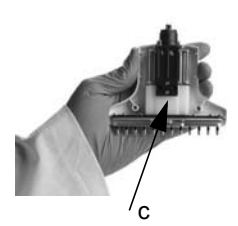

#### **Étape 10**

#### **Désassemblage :**

Retirez la bande de mousse des boîtiers avant et arrière (veillez à noter la position de cette bande et conservez-la pour la remonter ensuite dans la même position, c).

#### **Réassemblage :**

Remettez en place la bande de mousse dans les boîtiers avant et arrière, d'où vous l'aviez précédemment retirée. Placez le bloc piston dans le boîtier avant, en tenant compte des deux bosses. Retournez le boîtier et remettez les deux petites vis en place (sans serrer excessivement).

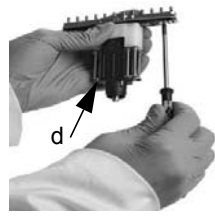

# **Étape 11**

#### **Désassemblage :**

Dévissez les vis pour collecteur en effectuant un tour complet (de deux à six vis en fonction de la taille de volume), puis tirez la plaque à piston (d) en position haute.

#### **Réassemblage :**

Vérifiez que la plaque à piston est en position haute, puis serrez les vis pour collecteur en effectuant un tour complet (vous devriez sentir une légère pression sur les vis).

# <span id="page-49-0"></span>**6.2 Stérilisation**

Si la surface d'une pipette VIAFLO a été en contact avec un produit biologiquement dangereux, elle doit être décontaminée conformément aux bonnes pratiques de laboratoire. Nettoyez la surface à l'aide d'un chiffon non pelucheux légèrement imbibé d'un désinfectant tel que :

- L'éthanol à 70 %
- Le microcide SQ 1:64
- Une solution de glutaraldéhyde à 4 %
- Une solution Virkon à 1-3 %

Suivez les instructions fournies avec les réactifs.

Il n'est pas recommandé d'autoclaver les pipettes VIAFLO, sauf pour les décontaminer avant de les envoyer pour maintenance ou réparation. Seul le boîtier inférieur des pipettes monocanal et multicanaux VIAFLO peut être autoclavé.

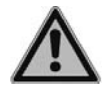

#### *AVERTISSEMENT*

*Une tâche de maintenance est requise après l'autoclavage des pipettes VIAFLO !* 

*N'autoclavez pas l'unité entière. La chaleur extrême pourrait endommager l'écran et les autres composants électriques. Les pipettes VOYAGER ne peuvent PAS être autoclavées, car cela pourrait les endommager ! L'étalonnage d'origine (rapport de mesure indiquant les données « avant ») est impossible après l'autoclavage !*

#### <span id="page-50-0"></span>**6.2.1 Autoclavage des pièces désassemblées**

Placez les composants désassemblés dans un autoclave à vapeur :

**Monocanal Multicanaux à espacement fixe** 

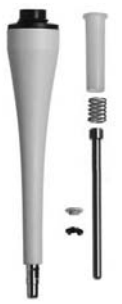

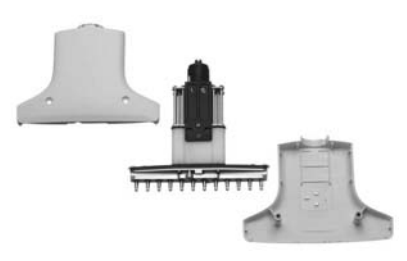

Vous pouvez autoclaver les composants à 121° C (surpression de 1 bar) pendant 20 minutes.

Après l'autoclavage, envoyez la pipette en maintenance.

#### <span id="page-50-1"></span>**6.3 Entretien courant**

#### <span id="page-50-2"></span>**6.3.1 Envoi à INTEGRA Biosciences**

For any service or repairs, please contact your local service technician.

Pour toute maintenance ou réparation, veuillez contacter votre technicien de service.

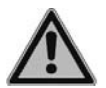

#### *AVERTISSEMENT*

*Si vous travaillez avec des substances infectieuses, p. ex. des pathogènes humains, vous devez décontaminer les Pipettes VIAFLO avant de les envoyer pour l'entretien courant. La déclaration d'absence de risques sanitaires doit être signée. Ceci est indispensable pour protéger le personnel de service.*

#### <span id="page-50-4"></span><span id="page-50-3"></span>**6.3.2 Changer les joints toriques des raccords des embouts**

Les Pipettes VIAFLO 300 μl, 1 250 μl et 5 000 μl sont dotées de raccords d'embout avec des joints toriques rouges qui assurent une étanchéité optimale au niveau de la paroi interne des GripTips et permettent de réduire les forces nécessaires au chargement et l'éjection des embouts.

Les joints toriques sont fabriqués en silicone durable. Au besoin, p. ex. en cas de fuite due à des joints toriques endommagés, vous pouvez les remplacer. Un jeu de joints toriques de rechange et un outil sont fournis avec les Pipettes VIAFLO multicanaux de grands volumes. Ils peuvent aussi être commandés séparément, voir [« 8 Accessoires et](#page-65-5) [consommables » à la page 66](#page-65-5).

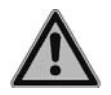

#### *AVERTISSEMENT*

*Veillez à ne pas endommager les raccords des embouts.*

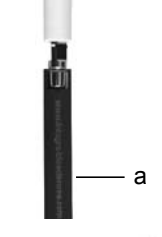

Pour remplacer les joints toriques des pipettes 300 ou 1250 μl, choisissez le côté de l'outil fourni qui correspond à la taille de la pipette (300 μl ou 1250 μl). Glissez l'outil par le côté sur le raccord d'embout, jusqu'à ce que le joint torique (a) fasse une boucle. Coupez le joint torique à l'aide de petits ciseaux et enlevez-le.

Pour les pipettes 5000 μl, utilisez des pinces pour retirer le joint.

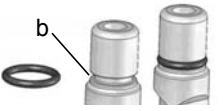

Glissez un joint torique neuf sur le raccord d'embout (b).

#### <span id="page-51-1"></span><span id="page-51-0"></span>**6.3.3 Graissage**

Les joints internes et les joints toriques sont sujets à une usure très lente. Pour conserver l'étanchéité, il est important que ces joints sont enduits en permanence d'une fine couche de lubrifiant. Le lubrifiant recommandé varie selon la taille de la pipette VIAFLO (voir [« 8.2](#page-65-4) [Consumables » à la page 66\)](#page-65-4) :

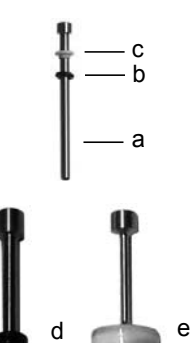

#### **Monocanal - 12,5 μl, 125 μl, 300 μl :**

Utilisez du gel HFC (hydrurofluorurocarbone) (n° 100-00136-50) pour lubrifier légèrement le piston (a), sans que les composants ne glissent. Déposez une goutte de graisse sur vos doigts, lubrifiez le joint torique noir (b), puis passez au joint blanc (c).

#### **Monocanal - 1250 μl et 5000 μl :**

Utilisez le fluide Super-O-Lupe (n° 100-00135-50) pour lubrifier légèrement l'extérieur des joints calottes (d, e). Pour les pipettes de 5000 μl, lubrifiez également la partie inférieure du joint calotte blanc.

# <span id="page-52-0"></span>**6.4 Étalonnage**

Les pipettes VIAFLO sont testées en usine et étalonnées dans des conditions environnementales contrôlées à l'aide d'une procédure gravimétrique et dans le respect de la norme ISO 8655. Pour connaître les spécifications en matière d'exactitude et de précision, reportez-vous à la section [« 7.4 Spécifications du pipetage » à la page 62.](#page-61-1)

Plusieurs conditions requérant un réétalonnage de votre pipette incluent les besoins suivants :

- L'optimisation de l'exactitude de votre pipette à un volume précis, en utilisant un liquide aqueux.
- La possibilité d'avoir un déplacement précis de liquides non aqueux (avec des gravités spécifiques différentes de celle de l'eau).
- L'optimisation de l'exactitude lors du pipetage de liquides chauffés ou réfrigérés.

#### <span id="page-52-1"></span>**6.4.1 Matériel nécessaire**

- Balance de précision àde 0,01 mg (Ohaus AP250D)
- Poids-étalons ASTM Classe 2 ou OIML E2
- Piège à condensat pour la balance
- Récipient de pesée (dans l'idéal, le rapport hauteur/diamètre correspond à un minimum de 3:1)
- Équipement de mesure pour la température, l'humidité et la pression atmosphérique (Testo 435-2 Professional)
- Eau distillée (de qualité 3 selon la norme ISO 3696)
- Nouveaux embouts GripTips non filtrés, correspondant au volume de la pipette (voir la section 6.3)
- Support de charge pour pipette monocanal
- 2 béchers remplis d'eau distillée
	- 1 pour la pré-humidification
	- 1 pour la procédure d'étalonnage

# <span id="page-52-2"></span>**6.4.2 Définitions**

**Évacuation par soufflage :** évacue tout liquide résiduel de l'embout.

**Engouffrement :** après le soufflage, le piston revient au point d'alignement, ce qui provoque une légère entrée d'air (ou de liquide si les embouts sont restés dans le liquide). **Évacuation par soufflage en deux étapes :** pour éviter une aspiration précoce, maintenez la touche Run appuyé pendant la distribution,puis retirez les embouts du

liquide et relâchez la touche Run.

**Pré-humidification :** pré-revêtement de l'intérieur des pièces en contact avec le liquide à l'aide d'une fine couche du même liquide pour équilibrer l'humidité de l'air à l'intérieur de l'embout et de la pipette.

**Effleurement final :** l'embout de la pipette est placé contre le liquide de surface ou le côté de la plaque multipuits pour évacuer tout liquide résiduel à l'extrémité de l'embout de la pipette.

#### <span id="page-53-0"></span>**6.4.3 Conditions et environnement de test**

Les tests et les étalonnages doivent être effectués dans des conditions et un environnement conformes à la norme ISO 8655-6.

- La température doit être comprise entre 18 et 25 °C et doit rester constante ( $\pm 0.5$  °C) tout au long de la procédure d'étalonnage.
- Le taux d'humidité relative optimale de l'environnement est supérieur à plus de 50 %. Aux alentours de la position de distribution, ce taux monte à 80 %.
- Les embouts GripTips, les pipettes et l'eau distillée doivent être dans le laboratoire d'étalonnage depuis au moins deux heures avant le début de l'étalonnage afin d'atteindre un certain équilibre entre la température et l'environnement.
- La balance doit être validée à l'aide de poids-étalons avant et après une série de mesures. Des poids-étalons de faible et haute valeur doivent être utilisés. Exemple : 100 g. (Mettler Toledo, n° 11119250)

10 g. (Mettler Toledo, n° 11119220)

1 g. (Mettler Toledo, n° 11119190)

10 mg. (Mettler Toledo, n° 11119130)

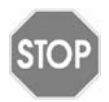

#### *ATTENTION*

*Utilisez toujours de nouveaux embouts GripTips pré-humidifés pour les tests d'étanchéité et l'étalonnage.*

#### <span id="page-53-2"></span><span id="page-53-1"></span>**6.4.4 Pré-humidification des embouts**

À chaque changement d'embout, vous devez pré-humidifier les nouveaux embouts GripTips à trois reprises avant de commencer les tests et les étalonnages.

- 1) Fixez un embout GripTip neuf correspondant à la gamme de volume de la pipette, directement depuis la boîte, sans toucher l'embout avec vos mains.
- 2) Utilisez un récipient à déchets séparé pour les déchets pré-humidifiés.
- 3) En mode Pipet (Pipeter), programmez la pipette de sorte qu'elle aspire un volume complet. Réglez la vitesse d'aspiration sur 6. Pour aspirer, appuyez sur la **touche Run** (Exécuter).
- 4) Distribution : maintenez la **touche Run** (Exécuter) appuyé jusqu'à l'expulsion totale du liquide, puis retirez l'embout du liquide et relâchez la **touche Run** (Exécuter) pour procéder à une évacuation par soufflage en deux étapes (voir [« 4.3.2 Modes](#page-21-3) [d'évacuation par soufflage \(blowout\) » à la page 22](#page-21-3)).

#### <span id="page-54-0"></span>**6.4.5 Test d'étanchéité**

Il est recommandé d'effectuer un test d'étanchéité tous les trois mois ou dès qu'une erreur se produit.

- 1) Pré-humidifiez les embouts comme indiqué ci-dessus.
- 2) En mode Pipet/Mix (Pipeter/Mélanger), programmez la pipette VIAFLO de façon à ce qu'elle aspire un volume complet à la vitesse 6 et mélange le volume complet. Réglez le mélange sur 6 cycles et la vitesse du mélange sur 6.
- 3) Aspirez un volume complet et vérifiez que le niveau de liquide ne décroît pas pendant 2 ou 3 secondes alors que les embouts GripTips sont encore dans l'eau distillée.
- 4) Retirez les embouts GripTips du liquide, puis tenez la pipette à un angle de 30° et attendez 20 secondes.
	- a) Observez si des gouttelettes de liquide se forment à l'extrémité des embouts Grip-Tips.
	- b) Avec des pipettes multicanaux, vérifiez que le niveau de liquide est le même dans tous les canaux.
- 5) Immergez les embouts GripTips dans environ 2 mm d'eau distillée et appuyez sur la **touche Run** pour lancer le cycle de mélange.
	- a) Observez si des bulles d'air se forment pendant la distribution.
	- b) Avec des pipettes multicanaux, vérifiez que les niveaux restent approximativement identiques dans tous les canaux.
	- c) À la fin d'une dernière distribution, la présence de bulles d'air est tout à fait normale, puisqu'une évacuation par soufflage est en cours.

Pour une pipette VOYAGER, suivez les étapes 1-5 pour les positions d'embouts serrés et espacés écartement (des pointes min. et max.).

#### **Signes indiquant une fuite**

1) Pendant le cycle de mélange au cours du test d'étanchéité, le niveau de liquide d'un canal baisse.

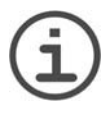

#### *REMARQUE*

*Une baisse du niveau de liquide pendant l'aspiration pourrait indiquer une fuite lente. Un nouveau test avec 10 mélanges peut permettre d'identifier une fuite lente.*

- 2) Il reste du liquide dans un embout après la dernière distribution, au cours du test d'étanchéité.
- 3) Un ou plusieurs canaux présentent des bulles d'air pendant le cycle de mélange au cours du test d'étanchéité.
- 4) Des gouttelettes se forment lorsque la pipette est maintenue à l'air pendant 20 secondes, alors qu'une pré-humidification avait été effectuée.
- 5) Les niveaux de liquide ne sont pas identiques dans tous les canaux après l'aspiration.

Si la pipette fuit, changez ses joints toriques (voir [6.3.2](#page-50-4)) et lubrifiez ses pistons (voir [6.3.3\)](#page-51-1) ou contactez votre technicien de maintenance.

#### <span id="page-55-1"></span><span id="page-55-0"></span>**6.4.6 Obtention du volume réel**

INTEGRA certifie les pipettes à 10 %, 50 % et 100 % de la valeur nominale. Pour chaque volume, cinq mesures sont effectuées sur tous les canaux.

#### **Généralités**

- a) Utilisez toujours de nouveaux embouts GripTips, jamais utilisés, même lorsque vous changez le volume de test (par exemple, de 125 μl à 12,5 μl).
- b) Pré-humidifiez toujours (voir section [6.4.4](#page-53-2)) lorsque vous utilisez un nouvel embout GripTip. Pour une mesure de volume basse, sélectionnez d'abord le volume maximal pour la pré-humidification avant de passer au volume à mesurer.
- c) Après la distribution, effectuez un effleurement final pour vous assurer qu'il ne reste pas de liquide dans l'embout.

#### **Test gravimétrique**

- 1) Prenez note de la température ambiante et de la pression de l'air ambiant.
- 2) Effectuez une pré-humidification, (voir [6.4.4\)](#page-53-2).
- 3) En mode Pipet (Pipeter), programmez le volume de test élevé et réglez la pipette à la vitesse 8 pour 125 μl et 300 μl et à la vitesse 6 pour 12,5 μl, 1250 μl et 5000 μl.
- 4) La première et la deuxième distribution sur la balance ne doivent pas être enregistrées. Après chaque distribution, re-tarez la balance.
- 5) Aspirez le volume cible d'eau en veillant à maintenir la pipette inclinée à 30 ° par rapport à la verticale pendant l'immersion de l'embout de la pipette de 2 ou 3 mm sous la surface de l'eau. Lorsque vous retirez l'embout du liquide, essuyez-le doucement contre la paroi du récipient pour enlever tout liquide à l'extérieur de l'embout de la pipette.
- 6) Commencez la première mesure. Pipetez toujours le liquide directement dans le récipient de pesée sur la balance. Pendant la distribution, maintenez la **touche Run** appuyé jusqu'à ce que la pipette soit de nouveau retirée du récipient de pesée pour effectuer une évacuation par soufflage en deux étapes. Enregistrez le poids de la balance.
- 7) Une fois les cinq mesures de volume élevées effectuées, poursuivez en effectuant les mesures de test moyenne et basse en répétant les étapes 2-6.

#### <span id="page-56-1"></span><span id="page-56-0"></span>**6.4.7 Calcul de l'exactitude et de la précision**

#### **Exactitude**

Capacité d'une pipette à aspirer ou à distribuer le volume souhaité exact. Ce terme désigne le degré d'approximation des résultats de mesure par rapport à la valeur réelle. L'exactitude est également connue sous le nom d'erreur systématique. Comme ce nom l'indique, elle peut être corrigée ou étalonnée.

#### **Précision - Coefficient de variation (CV)**

La précision désigne la capacité à reproduire une mesure. Également appelée erreur aléatoire, il s'agit d'une erreur imprévisible, qui ne peut donc être ni corrigée, ni étalonnée.

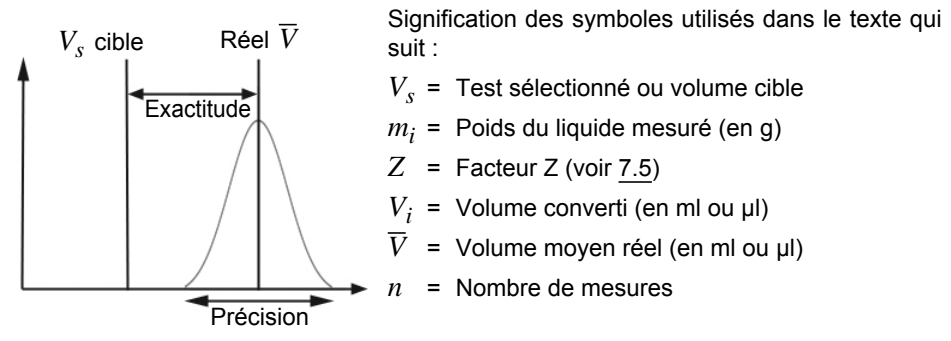

#### **Conversion de la masse en volume**

Les valeurs obtenues par les relevés de la balance sont exprimées en grammes. Ces valeurs doivent être converties en microlitres à l'aide du facteur de correction Z. Ce dernier prend en compte la densité de l'eau et la poussée de l'air au cours de la pesée à la température de test correspondante. Pour déterminer le facteur Z correct, recherchez l'intersection entre la température et la pression de l'air dans le tableau [7.5.](#page-64-1) Arrondissez ensuite les valeurs de température et de pression de l'air.

Multipliez chaque poids *mi* obtenu dans [6.4.6](#page-55-1) par le facteur Z correspondant:

$$
V_i = m_i \times Z
$$

Additionnez les volumes  $V_i$  calculés, puis divisez la somme par *n* (par exemple, *n* = 5) pour calculer le volume *V* moyen (en millilitres ou microlitres) à la température du test, qui correspond au volume réel :

$$
\overline{V} = \frac{1}{n} \times \sum_{i=1}^{n} V_i
$$

#### **Calcul de l'erreur systématique (exactitude)**

L'erreur systématique *es* peut être calculée à l'aide de l'équation suivante, où *V<sup>s</sup>* correspond au volume test sélectionné :

$$
e_s\,=\,\overline{V}\times V_s
$$

soit, en pourcentage :

$$
e_s = \frac{100 \times (\overline{V} \times V_s)}{V_s}
$$

#### **Calcul de l'erreur aléatoire (taux de précision)**

Pour calculer l'erreur aléatoire en tant que déviation standard de répétabilité *sr*, utilisez l'équation suivante :

$$
s_r = \sqrt{\frac{\sum_{i=1}^{n} (V_i - \overline{V})^2}{n-1}}
$$

L'erreur aléatoire peut également être exprimée sous forme de pourcentage, par le coefficient de variation *CV*, à l'aide de l'équation suivante :

$$
CV = 100 \times \frac{s_r}{\overline{V}}
$$

Si la pipette est correctement étalonnée, le volume cible *Vs* est égal au volume réel *V,* conformément aux spécifications d'exactitude de la pipette.

#### <span id="page-57-0"></span>**6.4.8 Réglage des pipettes VIAFLO**

Comparez les valeurs d'exactitude et de précision calculées selon les spécifications de la pipette indiquées dans la section [7.4.](#page-61-1)

Si une pipette électronique VIAFLO ne satisfait pas aux spécifications d'étalonnage, elle doit être réglée, simplement en utilisant le logiciel de la pipette.

Il existe deux modes d'étalonnage pour les pipettes VIAFLO : « Pipette Calibration Mode » (Mode d'étalonnage de la pipette), pour les transferts simples, et « Repeat Calibration Mode » (Mode d'étalonnage de répétition) pour les aliquotes de pipetage.

La norme industrielle veut que les spécifications soient testées et présentées en utilisant des de transferts simples (c'est-à-dire, l'aspiration et la distribution d'un même volume). Le facteur "pipette" du logiciel de la pipette détermine la performance des transferts simples, il peut donc être ajusté si la pipette ne répond pas aux spécifications. En règle générale, le réglage d'une pipette en mode d'étalonnage de répétition n'est pas nécessaire - cette procédure n'est donc pas décrite dans le présent document.

L'exemple suivant s'applique à une pipette 125 μl.

Sélectionnez Toolbox (Boîte à outils) dans le menu principal. Cliquez sur Étalonnage & Entretien, puis sélectionnez l'option Étalonnage. Appuyez ensuite sur **OK**.

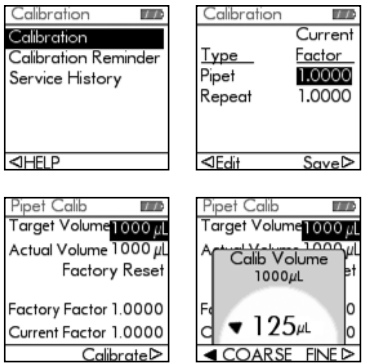

Surlignez la valeur actuelle de pipetage.

Appuyez sur  $\triangleleft$  pour éditer le volume.

Surlignez le Target Volume (volume cible, *V<sup>t</sup>* ) sur le menu Pipet Calib (Étalonnage de pipette). Appuyez ensuite sur **OK**.

Utilisez la molette tactile pour entrer le volume cible. Utilisez toujours le volume nominal (100 %) pour régler une pipette VIAFLO (125 μl dans cet exemple). Appuyez ensuite sur **OK** pour sauvegarder votre sélection.

Placez le curseur sur Actual Volume (volume réel, *V*). Utilisez la molette tactile pour entrer le volume réel. Le volume réel correspond au poids du liquide moyen corrigé par le facteur Z. Il est donc égal à *V*, le volume moyen en microlitres (voir la section [6.4.7,](#page-56-1) 127 μl dans cet exemple). Appuyez ensuite sur **OK** pour sauvegarder votre sélection.

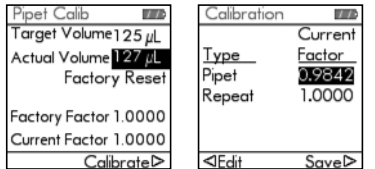

Appuyez sur  $\triangleright$  pour étalonner et appliquer le facteur à tous les futurs mouvements de moteur en mode Pipet (Pipeter). Cela rectifiera toute inexactitude de mesure observée au cours du processus de validation. L'ancien et le nouveau facteur s'affichent. Vous êtes redirigé vers le menu Étalonnage.

Appuyez sur  $\triangleright$  pour sauvegarder votre configuration.

Un message indique que le réétalonnage de la pipette est terminé. Pour le vérifier et le valider à nouveau, répétez les étapes 1–7 décrites dans la section [6.4.6](#page-55-1).

Si un rappel de l'étalonnage a été configuré, il peut être réinitialisé via le menu Rappel de l'étalonnage, que ce soit en terme de temps et/ou de cycles.

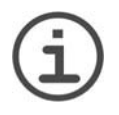

#### *REMARQUE*

*Si un message d'erreur s'affiche lors de la configuration du nouveau facteur de correction, procédez comme suit :*

- a) *Sélectionnez le facteur Repeat (Répétition) dans le menu Étalonnage, puis entrez les valeurs des volumes cible et réel (mesuré).*
- *b) Appuyez sur Calibrate (Étalonner).*
- *c) Sélectionnez ensuite le facteur Pipet (Pipetage) et entrez les valeurs des volumes cible et réel.*
- *d) Appuyez sur Calibrate (Étalonner).*
- *e) Les deux facteurs devraient désormais être identiques.*
- *f ) Appuyez sur Save (Sauvegarder).*

# <span id="page-59-0"></span>**6.5 Élimination du matériel**

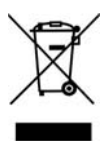

Les Pipettes VIAFLO ne doivent pas être jetées avec les déchets ménagers non triés.

Éliminez les Pipettes VIAFLO conformément aux lois et réglementations en vigueur dans votre pays.

# <span id="page-60-0"></span>**7 Données techniques**

# <span id="page-60-1"></span>**7.1 Conditions environnementales**

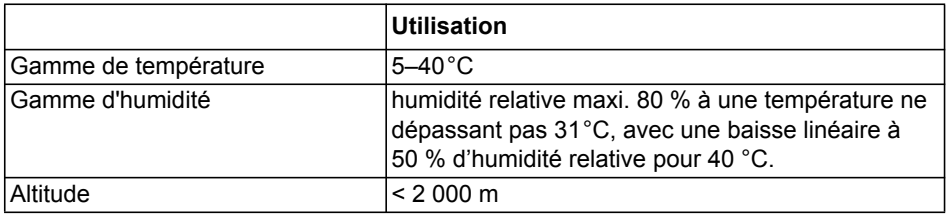

# <span id="page-60-2"></span>**7.2 Caractéristiques de l'appareil**

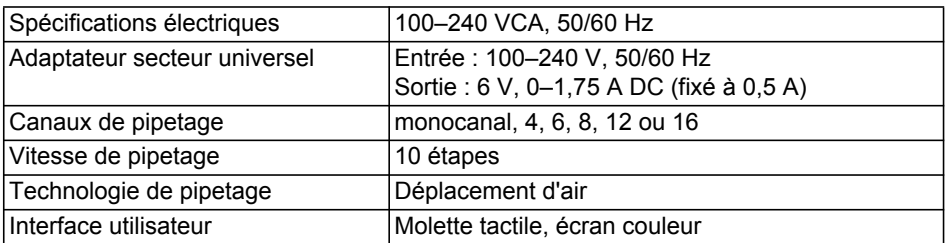

# <span id="page-60-4"></span><span id="page-60-3"></span>**7.3 Vitesse de pipetage**

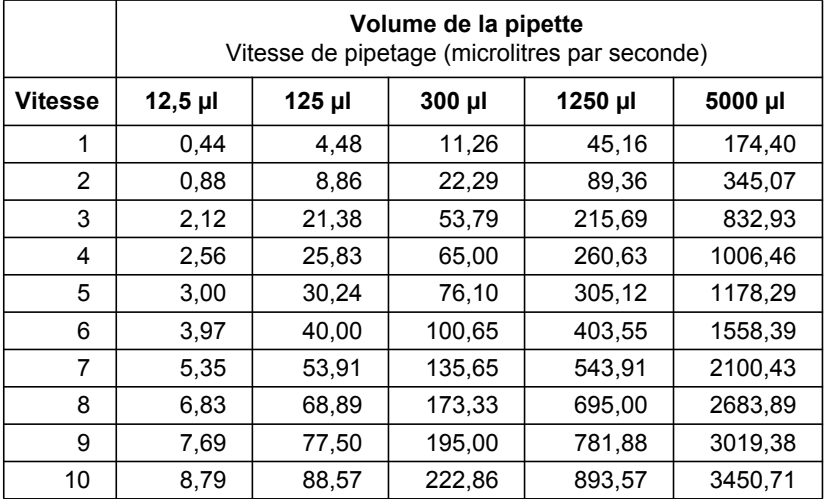

# <span id="page-61-1"></span><span id="page-61-0"></span>**7.4 Spécifications du pipetage**

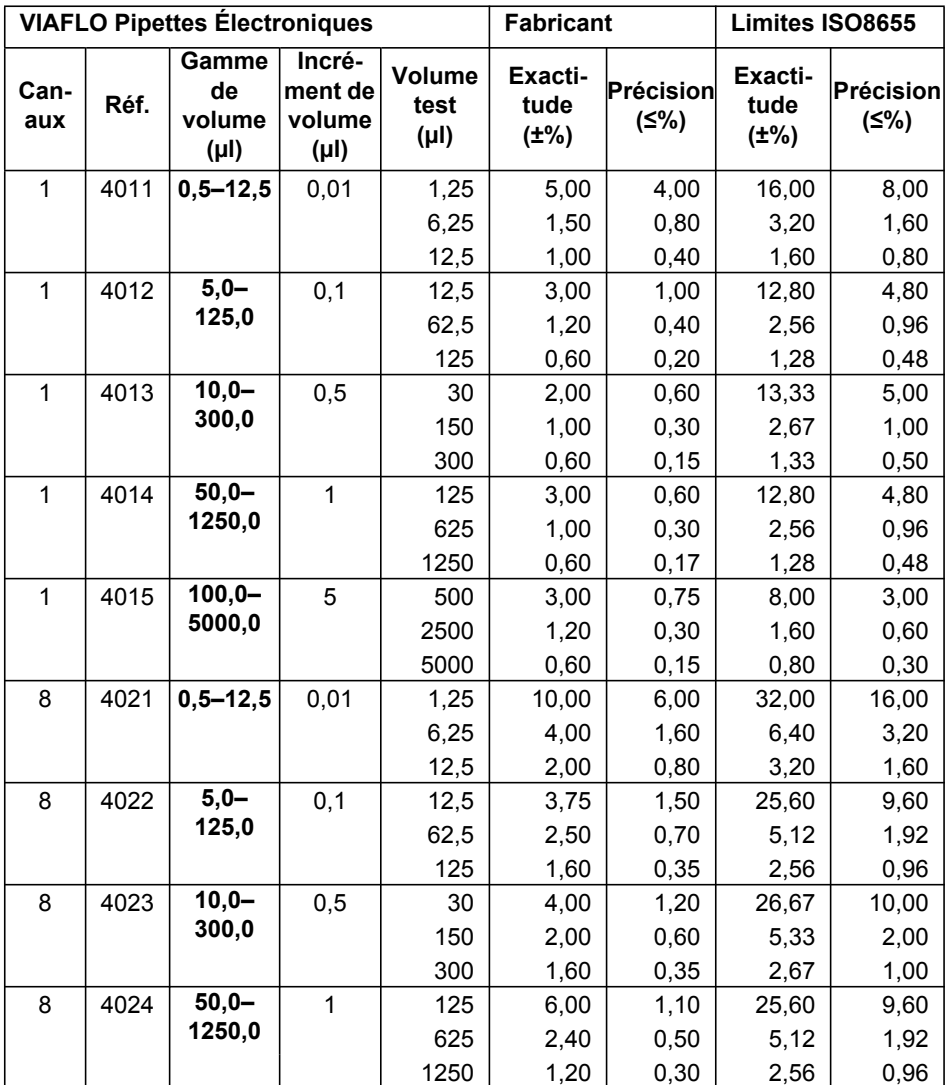

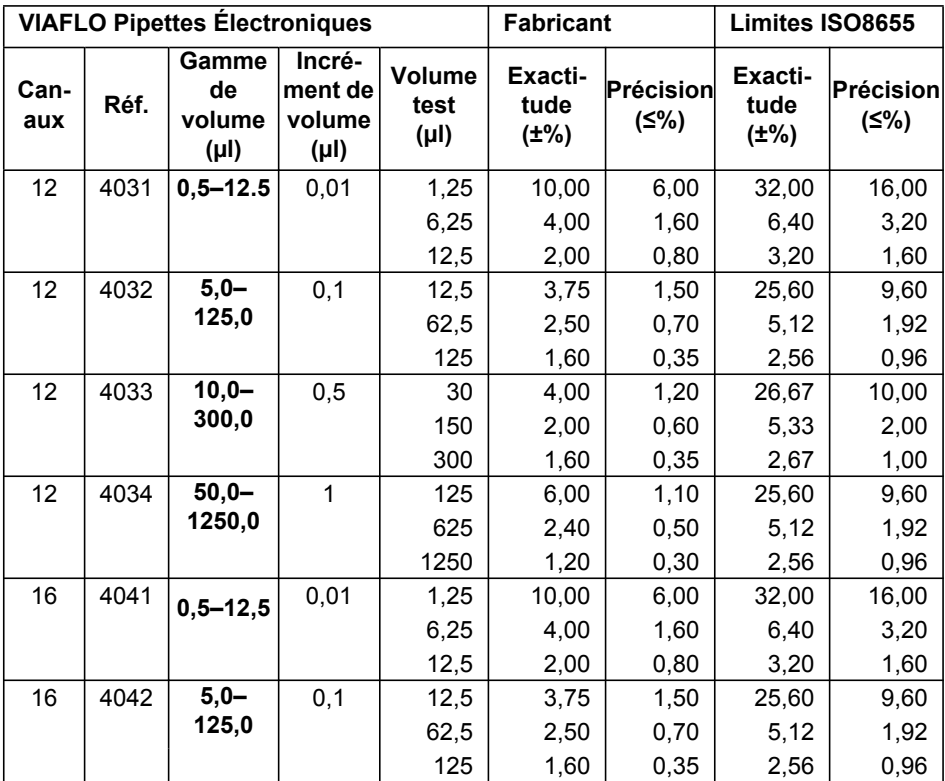

Les spécifications des pipettes multicanaux et VOYAGER correspondent à la performance de tous les canaux de la pipette. Précision = Coefficient de Variation.

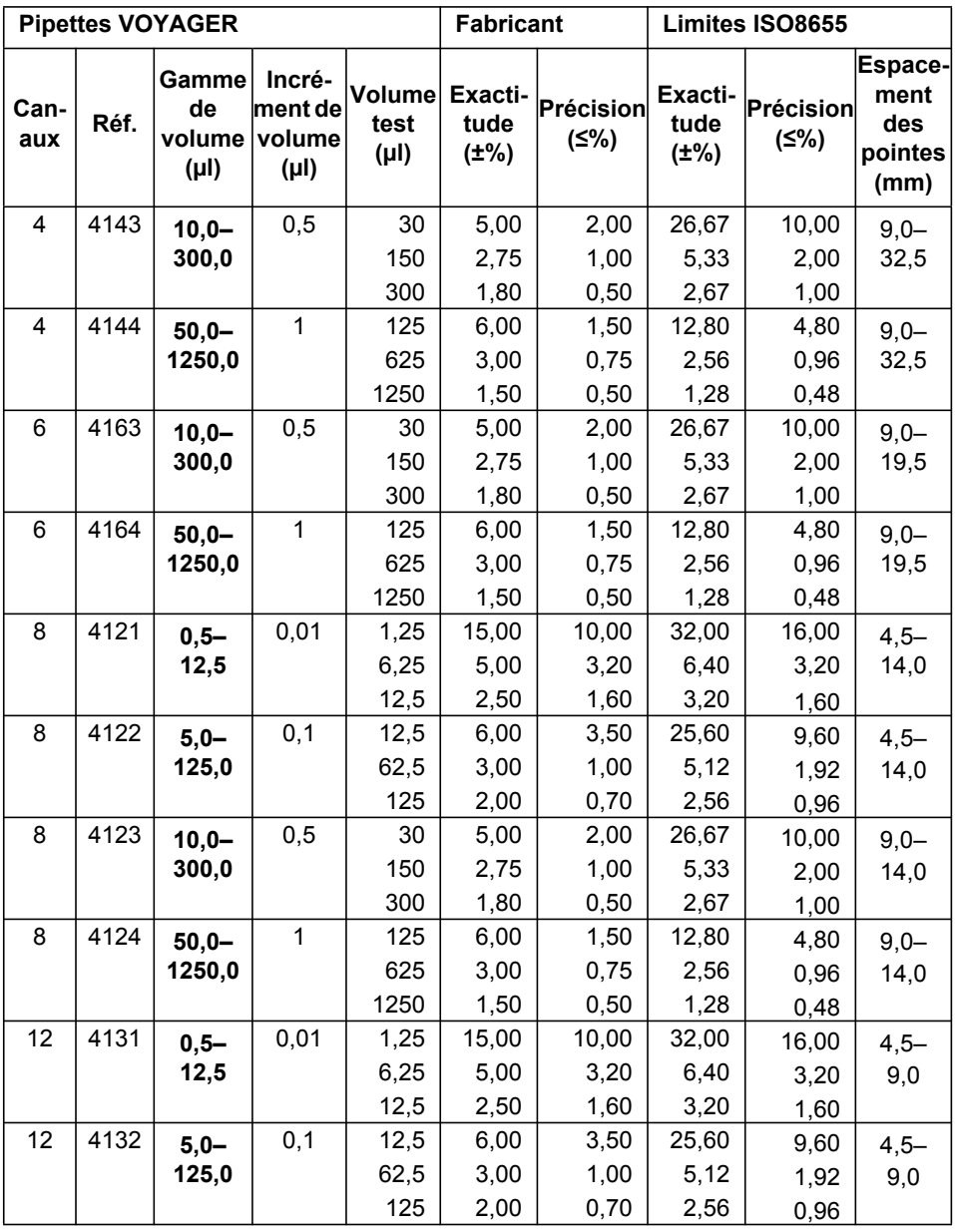

Les spécifications des pipettes multicanaux et VOYAGER correspondent à la performance de tous les canaux de la pipette. Précision = Coefficient de Variation.

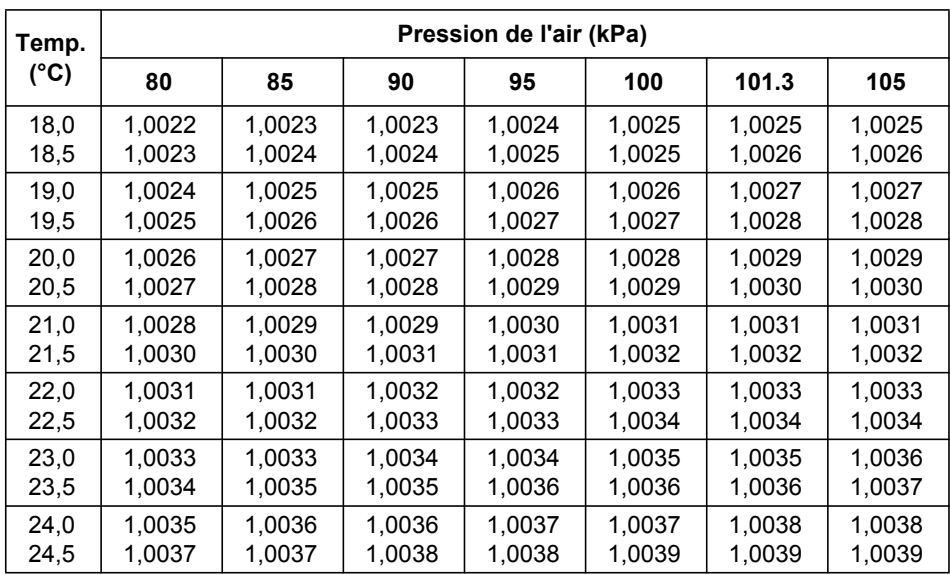

# <span id="page-64-1"></span><span id="page-64-0"></span>**7.5 Facteurs de correction Z**

Valeurs Z en microlitres par milligramme.

# <span id="page-65-5"></span><span id="page-65-0"></span>**8 Accessoires et consommables**

# <span id="page-65-3"></span><span id="page-65-1"></span>**8.1 Accessoires**

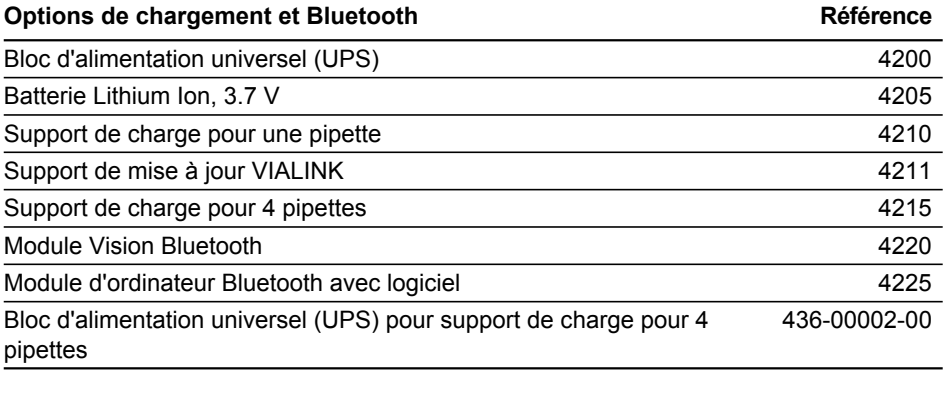

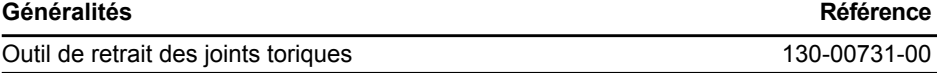

# <span id="page-65-4"></span><span id="page-65-2"></span>**8.2 Consumables**

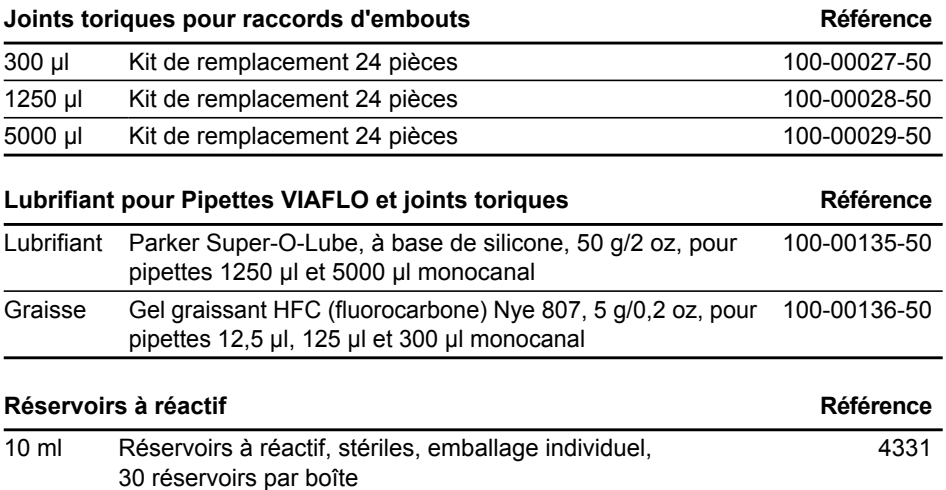

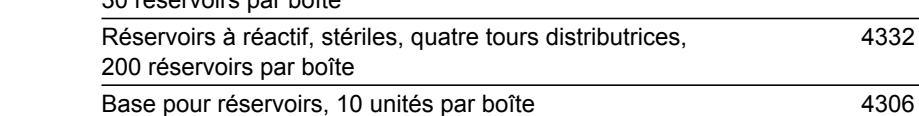

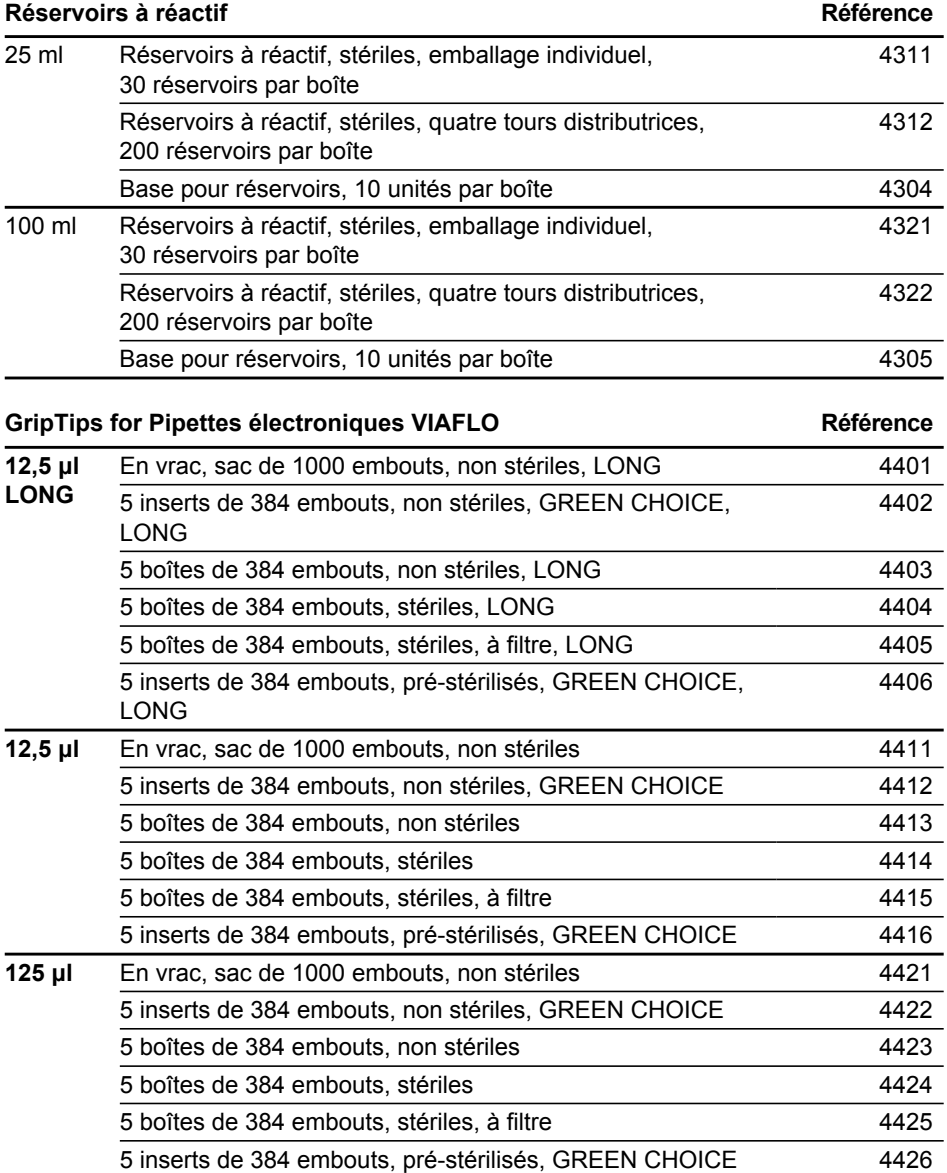

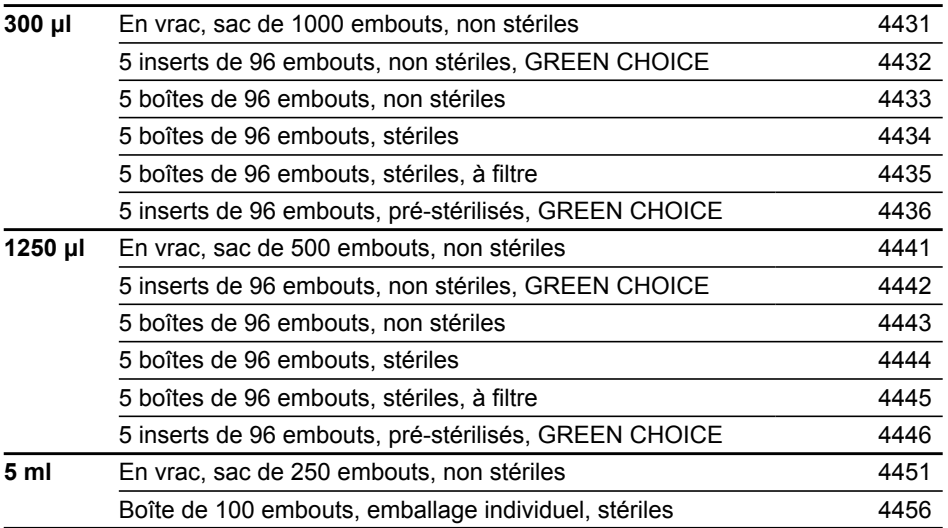